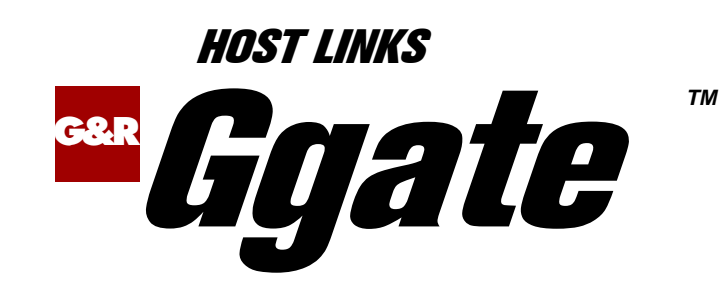

# Transparent Gateway to Bull Mainframes

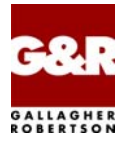

http://www.gar.no/hostlinks/

Microsoft, Windows, MS, MS-DOS are registered trademarks of Microsoft Corp. IBM and PC are registered trademarks of IBM Corp. UNIX is a registered trademark in the United States and other countries, licensed exclusively through X/Open Company, Ltd.

Any other product names are trademarks of their respective owners.

Version 6.6 © Gallagher & Robertson as 1990-2013 All Rights Reserved

**GALLAGHER & ROBERTSON AS**, Kongens gate 23, N- 0153 Oslo, Norway Tel: +47 23357800 www: http://www.gar.no/ e-mail: support@gar.no

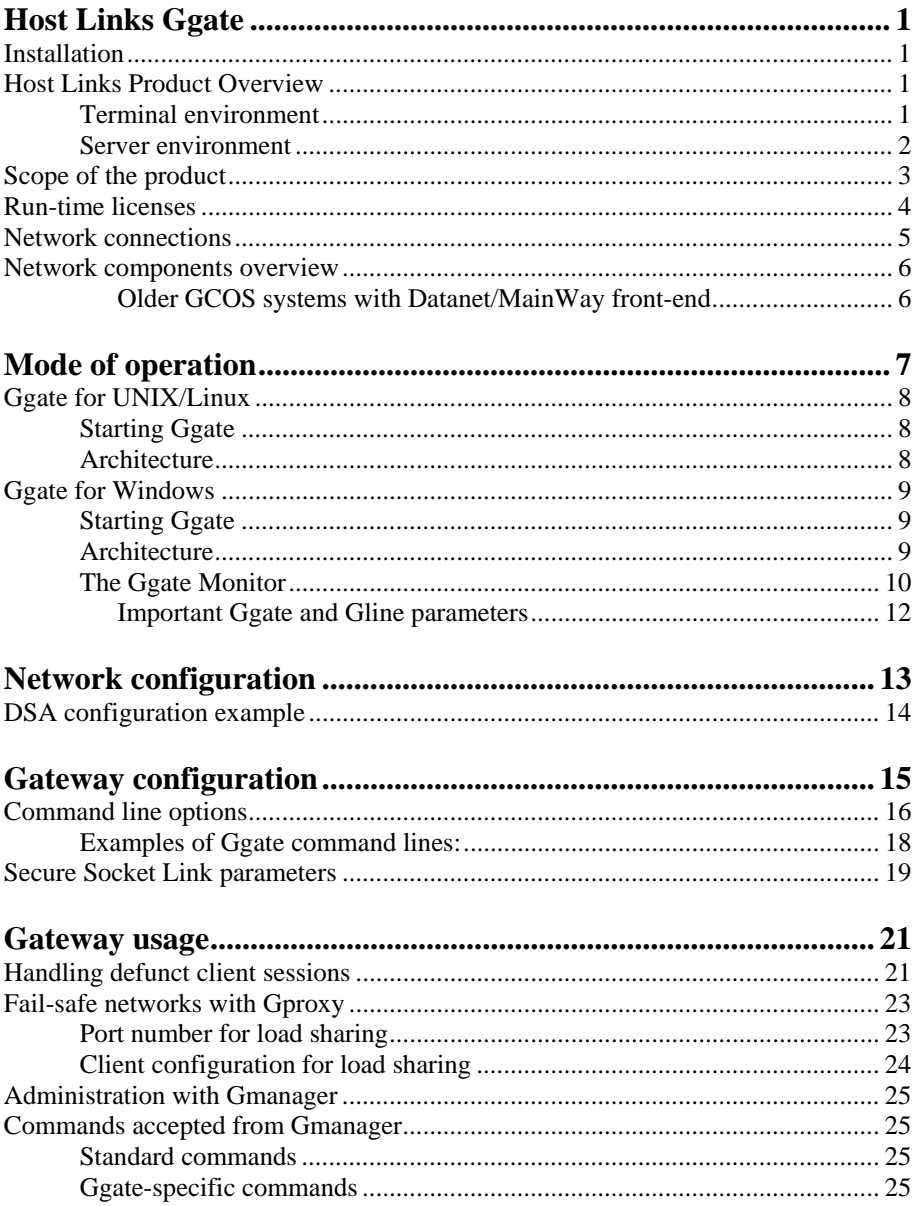

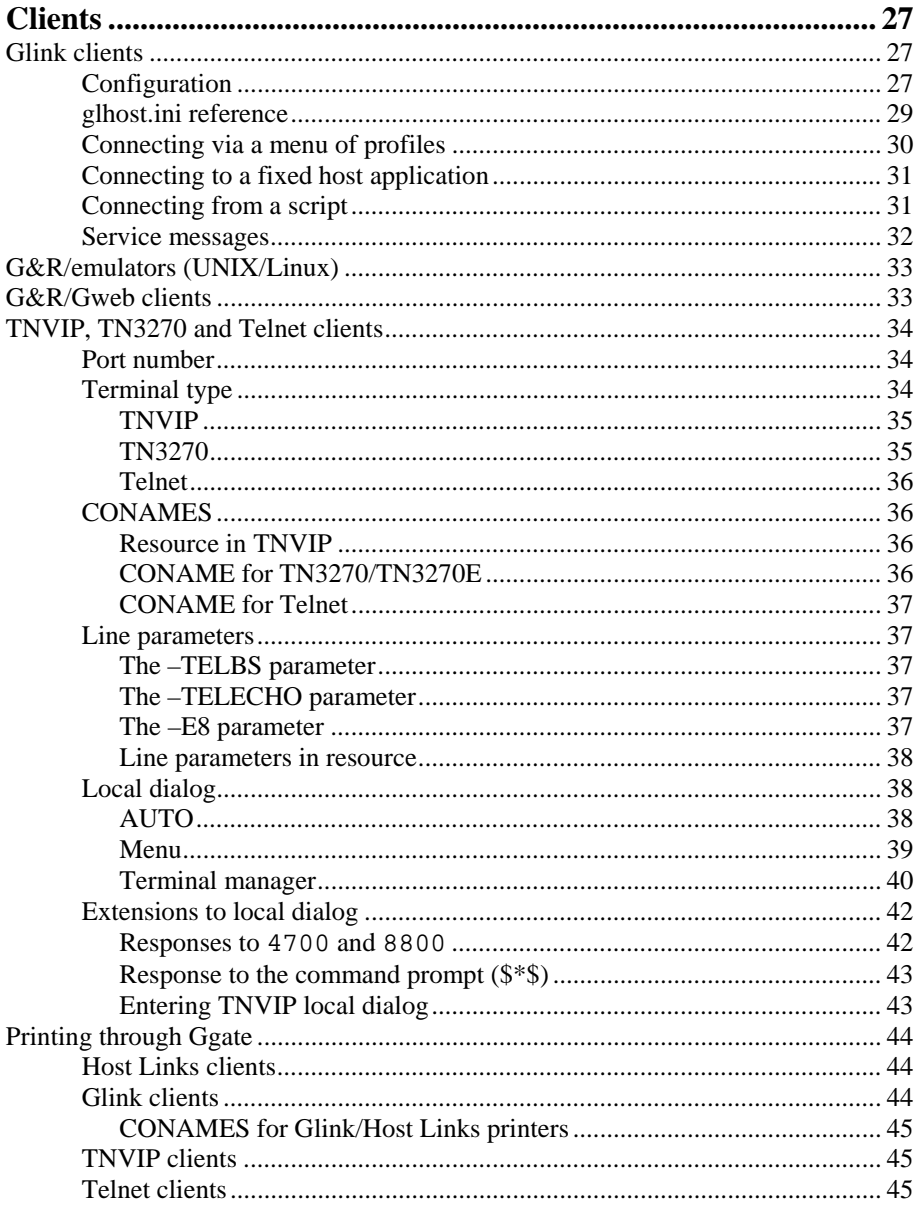

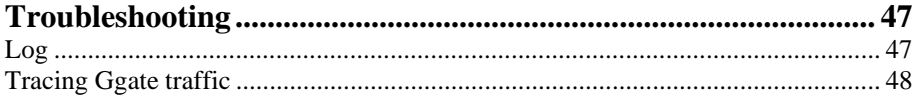

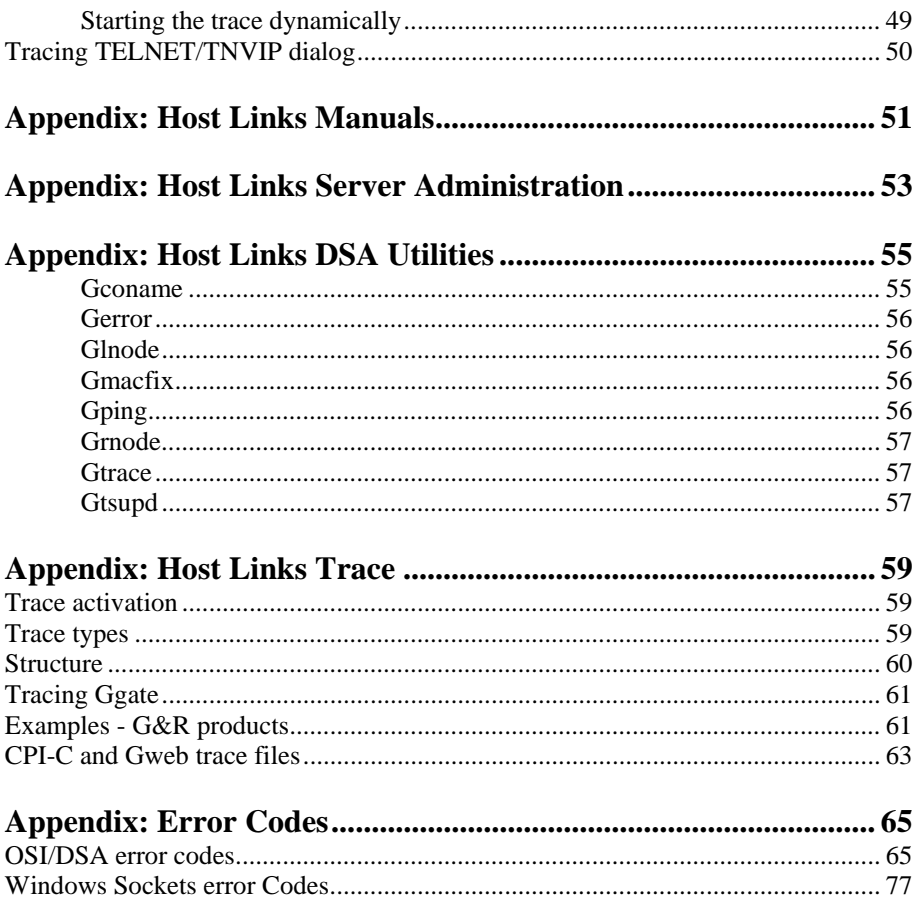

# <span id="page-6-0"></span>*Host Links Ggate*

## *Installation*

The G&R emulations and gateways are independent programs, but part of the *G&R Host Links* product set available on all major UNIX/Linux platforms. Many of the products are also available for Windows servers. For details on platforms supported, software delivery and installation refer to the *Host Links Installation and Configuration* manual.

# *Host Links Product Overview*

### *Terminal environment*

Host links products that run on UNIX or Linux servers with a terminal driven user interface include emulators and concentrators, as well as various utilities.

- G3270 provides synchronous IBM3270 functionality. G3270 emulates IBM LU type 2, including base and extended colour together with extended highlighting.
- Qsim provides synchronous Questar terminal functionality. Qsim simulates all Questar models, including the DKU7007, DKU7107, DKU7105 and DKU7211 (Mono, four colour A/B and seven colour modes are supported). It also simulates the VIP7760 and the VIP7700.
- V78sim provides Bull VIP78xx (BDS) functionality. V78sim emulates all models of the VIP7800 family; the actual reference is the BDS7. All visual attributes including colour are supported.
- Pthru provides transparent VIP7800 visibility to Bull mainframes for users with asynchronous VIP7800 terminals or emulators. The terminals are used in text or forms mode.

### <span id="page-7-0"></span>*Server environment*

Host Links products that run on UNIX, Linux or Windows servers.

- Ggate is a transparent gateway to the Bull native network. It avoids all need for Front-ends (MainWay/Datanet) or other gateways. It can be used to connect G&R/Glink (for Windows or Java) emulators or any of the emulators, concentrators, network printer emulators and file transfer clients/servers in the Host Links product set. It also supports third party clients using the TNVIP, TN3270, TN3270E and standard asynchronous Telnet protocols.
- Gweb provides a web browser interface to any host application that is otherwise accessible using the *Host Links Qsim*, *V78sim*, or *G3270* emulations.
- Gspool is designed to run as an unattended process and accept transparent print output from any type of host application (GCOS8, GCOS7, GCOS6, IBM) that normally sends print data to network printers (ROPs), or to a remote spooling system (DPF8-DS). On the Gspool system the print may be directed to a physical printer or to the local spooling system. Gspool operates in different modes, Connect mode, Terminal Writer mode, DPF8 mode, SNM mode, IBM mode, TN3270 mode and TN3270E mode.
- GUFT is a G&R implementation of the Bull UFT file transfer protocols. It enables transfer of data files between Host Links and GCOS systems over a DSA network.
- Gproxy is a network management program used for supervision, management, load balancing and license sharing of G&R *Host Links* applications. Gproxy can be set up as a freestanding monitor program and/or report generator in a small network, or play a bigger role in a larger network.
- Gsftp is a transparent gateway between two different File Transfer protocols: FTP (RFC 959) and SFTP (the SSH File Transfer Protocol). The purpose is to present a seamless integration between the two protocols, with automatic conversion.

# <span id="page-8-0"></span>*Scope of the product*

G&R/Ggate is a transparent gateway to the Bull native network. It is uniquely scalable in that it runs on UNIX/Linux and Windows servers. It avoids all need for Front-ends (MainWay/Datanet) or other gateways. It can be used to connect clients running *G&R/Glink* (for Windows or Java) emulators or any of the terminal emulators, terminal concentrators, network printer emulators and file transfer clients/servers in the *Host Links* product set. It also supports connections from third party clients using the TNVIP, TN3270, TN3270E and standard asynchronous Telnet protocols.

The native Ggate protocol moves all terminal handling down to the local *Glink* workstation or *Host Links* client, giving the client native Bull network functionality for all GCOS connection modes, including DAC, DACQ and CXI for GCOS8 and native Bull mode for GCOS7. The client can set all network parameters (user, password, billing, etc.).

The TCP/IP-connected client has native Bull network functionality, even if the mainframe requires OSI transport and OSI/DSA session layers. Ggate makes it possible to centralize these expensive, and often hard to configure pieces of software, by running Ggate gateways close to the Bull mainframes.

If the Bull mainframes have support for native Bull network connections over TCP/IP (RFC1006) then Ggate gateways can be spread anywhere in the TCP/IP network.

For native Ggate clients no configuration is needed on a Ggate platform beyond the GCOS mainframes available in the native network. TNVIP, TN3270, TN3270E and Telnet clients generally require that more configuration work be done in Ggate. Communication from Ggate client to Ggate gateway is most efficiently done utilizing the well-proven G&R native Ggate protocol, but third party (non-G&R) emulators and other clients can use TNVIP, TN3270, TN3270E or standard Telnet protocols.

Ggate optionally supports the Secure Sockets Layer (SSL) protocol between Ggate clients (native, TNVIP, TN3270, TN3270E and Telnet) and Ggate.

<span id="page-9-0"></span>Ggate is designed to run as a daemon (background) process under UNIX/Linux or as a Windows server service. It enables TCP/IP connected clients to connect directly to Bull (and IBM) mainframes through the native Bull network, without logging in to the Ggate platform. The Ggate system is not visible to the user, and the UNIX/Linux Operating System license does not need to include these users. If the system is only used for Ggate and other background processes (*Gspool* etc.), a single user license is sufficient. You may view the Ggate system as a commodity server providing native Bull network services.

An internal copy of Ggate is included as a standard component of the GCOS8 GNSP, and is an optional component of GCOS7 Diane systems.

## *Run-time licenses*

In order to run Ggate, the following license keys must be present in your licenses file:

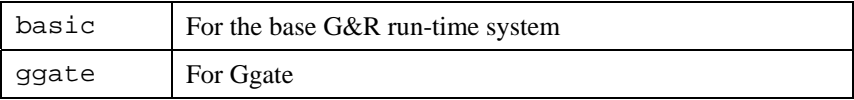

If SSL is used, you also need the following license key:

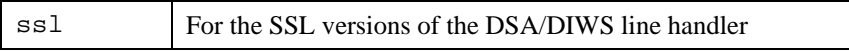

If TNVIP/TN3270/Telnet is used, you also need the following license keys:

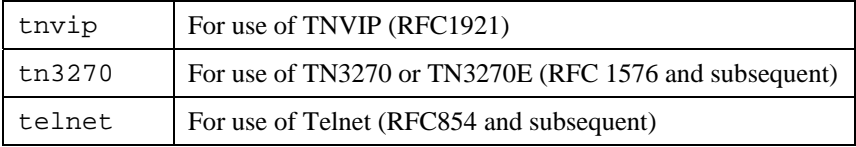

The licenses file is located:

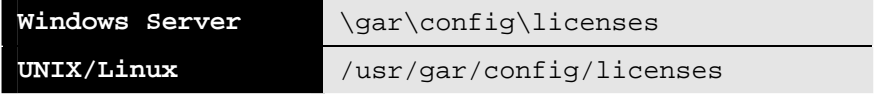

## <span id="page-10-0"></span>*Network connections*

DSA connections can be made in the traditional way using OSI-transport, which is a requirement when connecting via old-style Datanets. The Bull systems can be accessed over an X.25 WAN or Ethernet LAN through a Datanet or MainWay front-end. Alternatively access can be direct to GCOS6 using a LAN adapter or direct to GCOS7 using ISL. Access can be by an FDDI LAN direct to GCOS7 using FCP7 or direct to GCOS8 using FCP8 (both support OSI-transport).

DSA connections can also be made over a TCP/IP network, using the Internet standard RFC1006 transport protocol to replace OSI-transport. MainWay frontends with an ONP (Open Network Processor) have RFC1006 support in the standard product, allowing DSA sessions over TCP/IP into the MainWay. RFC1006 can also be installed in the FCP7 and FCP8 cards to support DSA connections direct to the mainframes without passing through the front-end. The GNSP of newer GCOS8 systems and the Open System personality of GCOS7 Diane systems both support RFC1006 connections.

The *G&R/Ggate* product off-loads the DSA session protocol into gateways. By running Ggate on the system(s) with the mainframe connections the emulator platforms need only the very small and efficient Ggate protocol layer to connect over TCP/IP to a Ggate gateway with full native Bull network functionality. Ggate can make the mainframe connection using OSI-transport or RFC1006. If you must use OSI-transport for the mainframe connection, using Ggate will limit the need for OSI-stacks to the Ggate platforms.

The *Host Links Installation and Configuration* manuals cover the OSI stack installation and setup for the supported UNIX and Windows server systems.

Bull systems can be accessed using Telnet, TNVIP, TN3270 or TN3270E to connect to a Bull front-end. However, Ggate with RFC1006 increases throughput as compared to these gateways. Ggate also gives a real, fully functional DSA session over the TCP/IP network, as compared to the limited terminal session offered by TNVIP, TN3270 or Telnet. Third-party clients with only Telnet/TN3270/TNVIP protocol can connect via Ggate, which supports these protocols on the client side.

## <span id="page-11-0"></span>*Network components overview*

*Older GCOS systems with Datanet/MainWay front-end* 

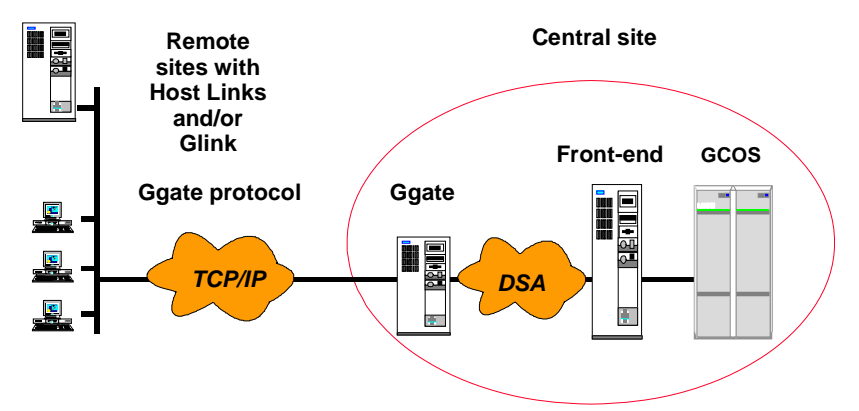

**Ggate protocol gives DSA functionality over a TCP/IP network Ggate protocol records map 1-1 to DSA protocol records OSI-transport is needed only for the central site**

### *Newer GCOS systems with no front-end*

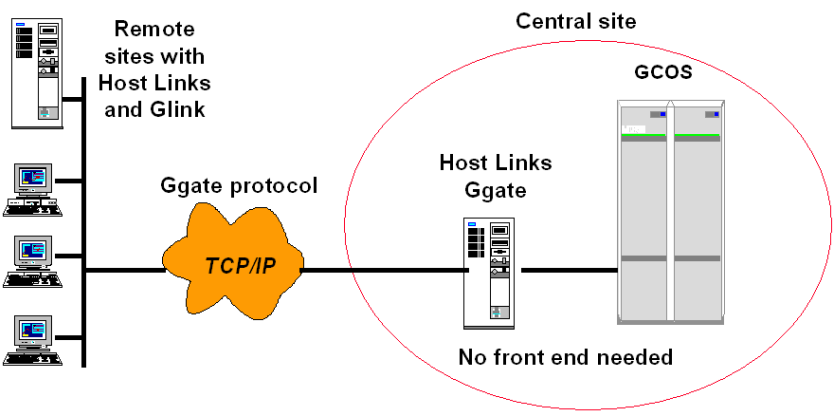

- . Ggate protocol gives 'simplified DSA' over a TCP/IP network
- . Ggate connects directly to GCOS8 GNSP
- Ggate connects directly to GCOS7 Diane systems

# <span id="page-12-0"></span>*Mode of operation*

The gg\_tcp program automatically places itself in the background, and listens for incoming TCP connections to the listeners enabled in the Ggate configuration. Note that the listener for native clients is enabled by default on port 7879 (decimal 30841). Telnet, TN3270 and TNVIP listeners must be enabled specifically. Listeners for secure communications using SSL for encryption must also be enabled specifically.

You can override default port numbers, but if you do then the port must be explicitly configured in the client setup.

If you are using the *Gproxy* network administration program to load balance a configuration consisting of several Ggate systems, then *Gproxy* will take over Ggate's default port number and Ggate **must** be configured to use a different port. The connection request from the client (e.g. Glink) will in that case be received by Gproxy and redirected to the Ggate system with the lowest load. For a detailed description of *Gproxy*, see the *Gproxy Network Manager & SNMP Proxy Agent* manual. See also the section entitled *Fail-safe networks with Gproxy*.

# <span id="page-13-0"></span>*Ggate for UNIX/Linux*

### *Starting Ggate*

You start Ggate by running the program gg tcp. You can do it manually, but typically you should set it up such that the command is run each time the server system boots. Note that because the gg tcp program forks a new process for each connection, it needs to be run by a user ID that has privileges to fork very many processes. Typically this means running gg\_tcp as root and not as the *Host Links* administrator user ID.

On systems running AIX or HP-UX you can do that by starting it directly from /etc/inittab, by placing a line like this at the end of the file:

gg\_tcp:2:once:/usr/gar/bin/gg\_tcp

On other UNIX or Linux systems you can create a shell script called for instance S99ggate with the content below, and place it in the /etc/rc2.d directory:

/usr/gar/bin/gg\_tcp

### *Architecture*

When gg\_tcp receives a connection, it starts a new process and runs the gl\_dsa line handler in it. One of the parameters to this program is the IPaddress of the client. You can list program parameters and other process information (e.g. using the 'ps' command), so you can identify the current Ggate users. Information about the Ggate client connections can be found in Ggate's log file, on the Gmanager screen or in several monitor displays if you use Gproxy.

The q1 dsa process handles all communication with the host on behalf of the client for which it was forked.

# <span id="page-14-0"></span>*Ggate for Windows*

### *Starting Ggate*

Ggate runs as a Windows server service. You start it by instructing *Gservice* to run gg\_tcp.exe. You can do this manually, from *Gmanager*, but typically you should set it up such that the command is run each time *Gservice* starts.

You configure *Gservice* to launch Ggate every time it starts by placing a line like this in the gservice.cfg file:

```
 c:\gar\bin32\gg_tcp.exe
```
where  $c:\gamma$  is your Host Links system directory. This can be done using a text editor but it is simpler to use the Gconfig utility, which can be started from Gmanager.

### *Architecture*

When gg tcp receives a connection, it looks for a line module server configured for the requested connection type (DSA/DIWS)*.* If the requested line module server is not running, it returns an error message to the client that attempted the connection. For a description of how to configure and start the line module servers, see the *DSA/DIWS handler on Windows servers* chapter in the *Gline* manual.

Ggate passes the connection parameters to the server, which launches a new thread to run the line handler and handle the session. Information about the Ggate client connections can be found in Ggate's log file, on the *Gmanager* screen or in several monitor displays if you use *Gproxy*.

The nl dsa thread handles all communication with the host on behalf of the client for which it was launched.

### <span id="page-15-0"></span>*The Ggate Monitor*

The Windows version of Ggate includes a monitor program, Ggate Monitor. The Ggate monitor program is a Windows GUI program that shows the Host Links administrator all active Ggate users and each user's session attributes in a 'tree-view' style. Ggate maintains the load information in a mapped memory file when you use the Ggate parameter –MON. The following user- and sessioninformation is optionally available in the tree-view:

For each user:

The IP-address of the user The station ID of the user The UID of the user Number of sessions (if session view is disabled) Last update time (if session view is disabled)

For each session:

Session number Session thread ID Session start time Host application (mailbox name) IO-count upstream (to host) IO-count downstream (from host) Last update time Gline parameters used to establish the session

Most of the information mentioned above can be enabled/disabled from the View menu. You may want to run with session information disabled and then selectively open the user item when necessary.

The Action menu offers the following:

Refresh

request screen update (to be used if automatic update is disabled). Send message to user

sends the message to all sessions for the selected user.

Send message to session

sends the message only to the selected session.

Send message to all

sends the message to all users and sessions.

Kill user

send request to Ggate to terminate all the sessions belonging to the selected user.

Kill session

send request to Ggate to terminate the selected session.

Save Data as

generate a hard copy of the current User and session information to specified file.

The Option menu offers the following:

Screen refreshing

Choose between manual refresh, automatic refresh each time a Ggate event occurs and periodic refresh with a configurable number of seconds between each.

Update warning

if you want Gate Monitor to warn you when/if Ggate is not updating the load information.

Sort users

sort users alphabetically (on IP-address).

Toggle IP address format

toggle host IP address between symbolic and numeric format.

#### <span id="page-17-0"></span>*Important Ggate and Gline parameters*

In order to have a high precision level in Ggate Monitor's event reporting, you may want to adjust some Ggate and Gline parameters:

#### **Ggate**

```
-CI n (seconds, default 10).
```
The check interval parameter tells Ggate how often it should update administrative information and e.g. detect and clean up sessions that have been terminated.

#### **Gline**

```
-IOC n (seconds, no default)
```
This parameter is necessary in order to see communication IO counts (i.e. host messages sent or received) in Ggate Monitor. The parameter can be configured as part of the resource/coname used for the connection or set as additional parameters in Glink's host communication dialog box. If you want to see the IO counts for all client connections, you could tell Ggate to supply the –IOC parameter automatically by means of the Ggate parameter –CPARA as show in the example here:

gg\_tcp.exe .... -mon -ci 5 '-cpara "-ioc 10"'

In this case Ggate will look for terminated sessions every 5 seconds and the Ggate line handlers will update IO counts every 10 seconds.

# <span id="page-18-0"></span>*Network configuration*

Ggate requires no specific network configuration files. The only file you need to set up is dsa.cfg plus possibly configuration files specific to your OSI transport provider. These configuration files are shared between all *Host Links* applications that utilize the DSA/DIWS line handler. The dsa.cfg configuration file is described in the *Gline* manual. Transport provider specific configuration details can be found in the *Installation and Configuration* manual. The only required configuration elements are the remote nodes in your native Bull network.

Ggate by default lets its native clients e.g. *Glink* configure all Bull DSA network parameters such as user, password, node, mailbox, billing etc.

Optionally you may configure some or all of the DSA parameters centrally in dsa.cfg on the Ggate system. If you use TNVIP, TN3270 or Telnet clients then you will need to configure more of the DSA session parameters. It is possible to enforce access through the centrally defined configuration only, and to selectively block access to certain hosts, applications etc. This is again configured in the dsa.cfg file and is described in the *Gline* manual.

Finally a set of Ggate command line parameters allows the administrator to dynamically change some or all parameters set in the client configuration. When used, they will apply for all client connections. Parameters can be appended to those supplied by the client - allowing the administrator to override client settings, parameters can be inserted before those supplied by the client - allowing client parameters to override, or parameters can completely replace all parameters supplied by the client. In that all command line parameters can be given to Ggate interactively after startup (using the *Gmanager* operator interface), this is a very powerful and flexible feature that can be used e.g. in case of temporary configuration changes on the host side.

Configuration of Ggate clients is explained in detail in the section entitled *Client configuration*.

## <span id="page-19-0"></span>*DSA configuration example*

```
# This file configures the DSA network. 
# The Gline configuration compiler, glcc, must be run to 
# activate any changes made here. 
# 
# Your local DSA RFC1006 node name is 'mypc'. 
# You want to connect with remote DSA RFC1006 node name 'ph21' 
# that has IP address 1.2.3.4 and 'ka01' that has 5.6.7.8 
# mypc needs a dsa200 address when connecting to GCOS7 
sc mypc -addr 05:44 
#Remote node GCOS8 ph21 
rsc ph21 -ts ph21_rfc 
ts ph21_rfc -class 0 -ns 1.2.3.4 -tp rfc 
#Remote node GCOS7 ka01 needs a dsa 200 address 
rsc ka01 -addr 176:072 -ts ka01_rfc 
ts ka01_rfc -class 0 -ns 5.6.7.8 -tp rfc 
tp rfc -who gar 
# You want to use a coname 'tp8ws2' to access TP8 
# that references a pool of mailbox extensions so it 
# can be shared by a group of users. 
coname tp8ws2 -desc "TP8 workstation 2" -pool lidpool 
    -dn ph21 -da tpws2mbx -hm dps8 
pool lidpool 
    -dx mg01 
    -dx mg02 
    -dx mg03 
    -dx mg04 
# conames are also used for configuration of merged print, 
# where data from a separate print session is merged into the 
# terminal session, marked as print data. 
# Merged print from TWriter on GCOS7. Use –pco to get a printer 
# The printer coname must wait for a connect from Twriter to 
# the printer mailbox mypctw 
# 
coname mytds -desc "TDS on GCOS7" 
    -dn ka01_rfc -da tdsmbx -hm dps7 -pco a2_print 
coname a2_print -desc "Twriter print to MYPCTW" 
    -ln -mn mypctw -tm a2
```
# <span id="page-20-0"></span>*Gateway configuration*

In most cases you start  $q\bar{q}$  to equipment any options for native Ggate clients. If you are using SSL to secure the client network, or have TNVIP, TN3270 or Telnet clients you will need to initiate the listeners for these protocols. If you are using the *Gproxy* network administration program to load balance a configuration consisting of several Ggate systems, then *Gproxy* will take over Ggate's default port number and Ggate **must** be configured to use a different port. You can configure ports using the Ggate command line options e.g.:

gg\_tcp –gga 30843

If you start the listeners with no port  $(-tel, -tnv)$  you can specify the ports in the services file, in directory:

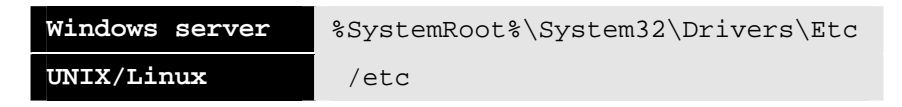

If you wanted to use port number 30843 for native client connections, this file would contain a line:

ggate 30843/tcp

The list of listeners you can configure in the services file is:

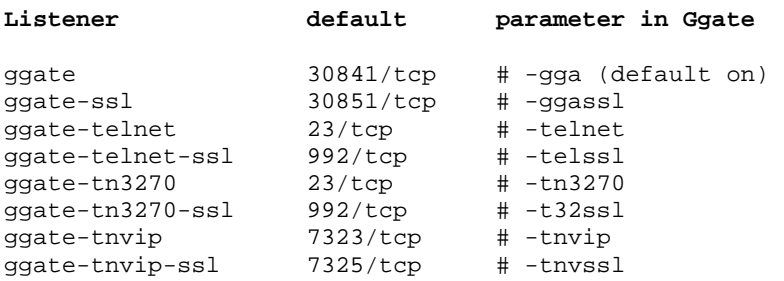

Specifying the ports in this way makes them visible to utilities such as the netstat -a command by listener name, rather than just a port number.

# <span id="page-21-0"></span>*Command line options*

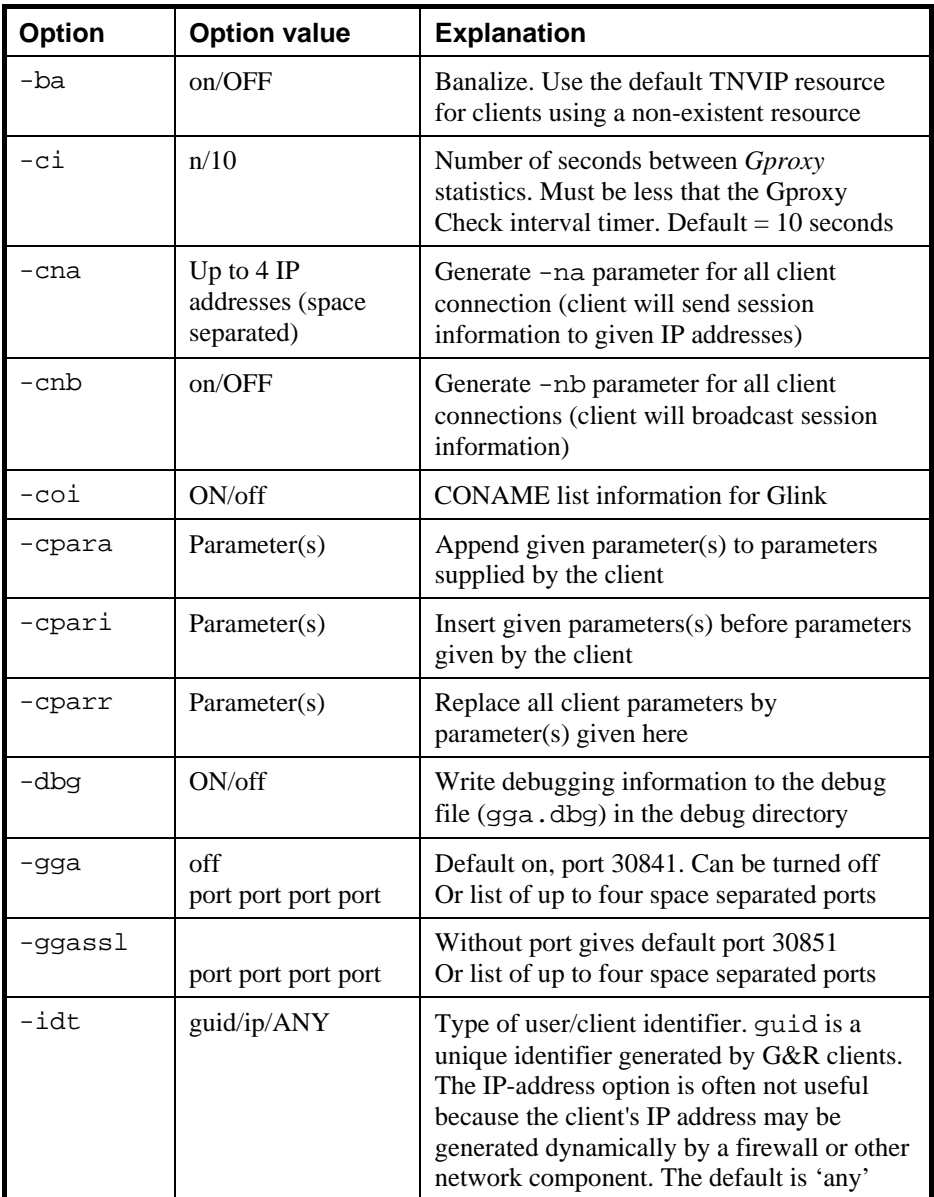

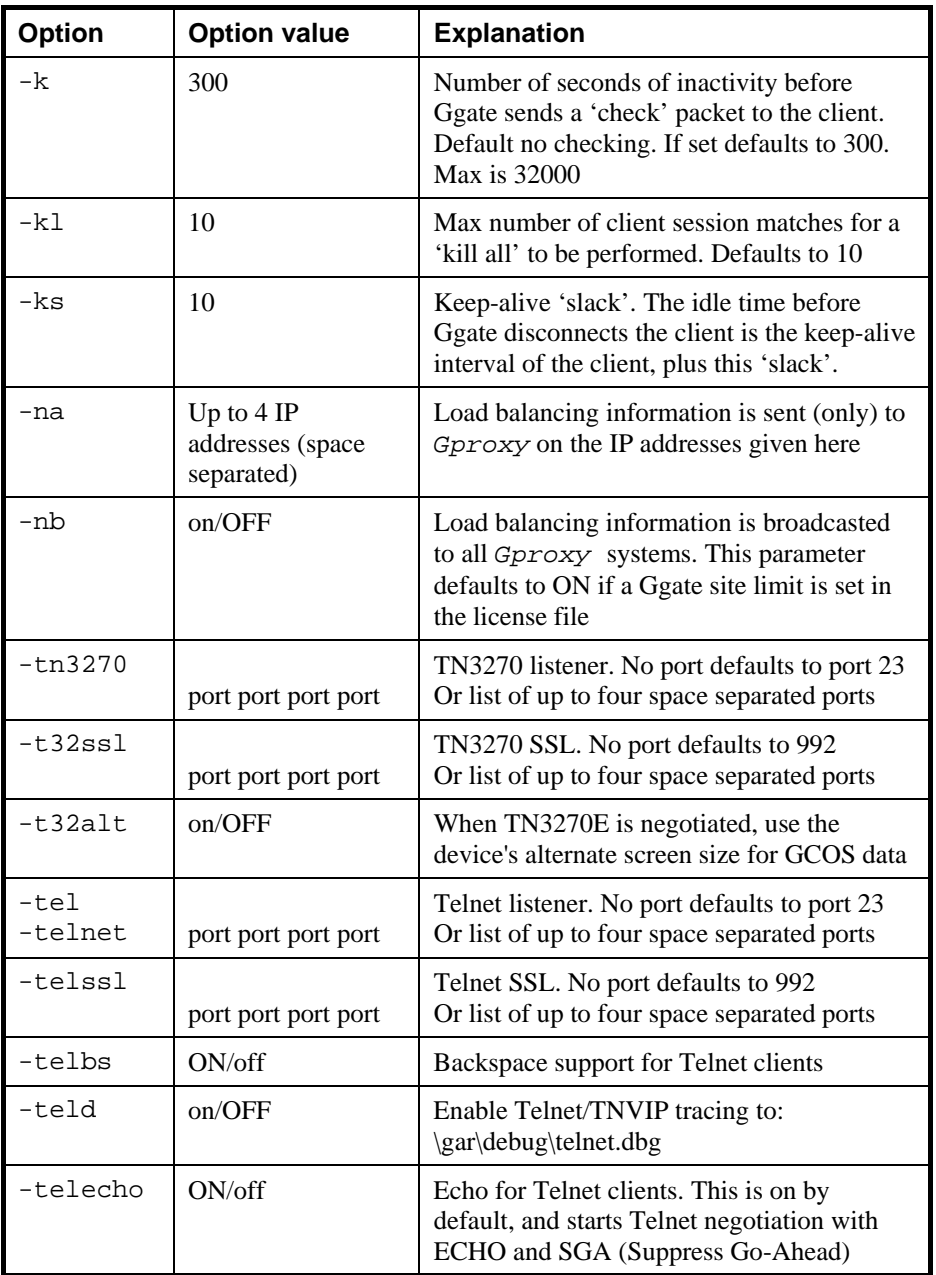

<span id="page-23-0"></span>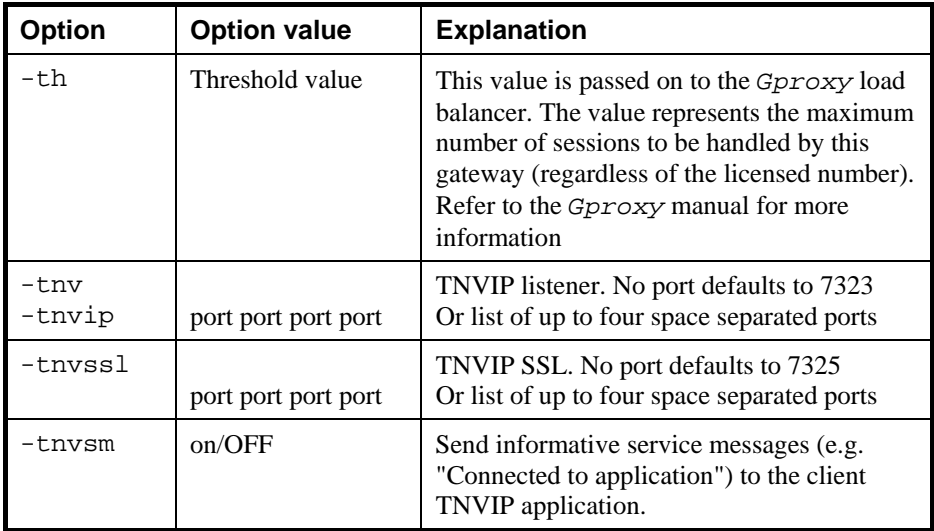

### *Examples of Ggate command lines:*

```
gg_tcp –gga 30843 –na hl1 hl2
```
starts Ggate to listen for client connections on TCP/IP port 30843. Sends load statistics to *Gproxy* executing on IP-addresses hll and hl2.

gg\_tcp –gga 30843 –na hl1 hl2 –tnv

starts Ggate to listen for client connections on TCP/IP port 30843. Sends load statistics to *Gproxy* executing on IP-addresses hl1 and hl2. Initiates the listener for TNVIP clients on the default port (7323).

```
gg_tcp –k 60 -cpara '"-da iof -dp ourproject"'
```
starts Ggate using a 60 seconds keep-alive timer on client sessions. Appends the parameters –da iof and –dp ourproject to all client connections.

## <span id="page-24-0"></span>*Secure Socket Link parameters*

You enable SSL support by adding the SSL parameters to the Ggate command line. A single instance of Ggate can mix non-SSL and SSL operation. On Windows servers it must use the SSL version of the listener. e.g.:

nl\_dsas gg\_tcp -gga 31111 -ggassl 5555 -tnvssl 7777 -sslcf ggate.pem

The name of the file containing the server certificate to be used by Ggate is required. Other SSL parameters are optional.

```
gg_tcp [standard Ggate parameters ...] 
    [-sslcf | -SSLCertificateFile] (required) 
    [-sslckf | -SSLCertificateKeyFile] 
    [-sslckp | -SSLCertificateKeyPass] 
    [-sslca | -SSLCaCertificateFile] 
    [-sslcap | -SSLCaCertificatePath] 
    [-sslvc | -SSLVerifyClient] 
    [-sslvd | -SSLVerifyDepth] 
    [-sslto | -SSLSessionCacheTimeout]
```
SSL parameters are described in separate document entitled *Using SSL for security in G&R products, and Stunnel as a Glink Telnet server* and will not be described further here.

# <span id="page-26-0"></span>*Handling defunct client sessions*

Defunct sessions occur when a client with active Ggate sessions, e.g. a PC or Macintosh running *Glink*, is switched off or rebooted. They can also occur if a network component such as a firewall has an idle timer that cuts TCP/IP sessions after an interval with no traffic. If this is not detected Ggate and host resources will be tied up in these defunct sessions. If the host system is of the type that does not allow multiple sessions from the same user the defunct session occupies the one available log-on. This is especially problematic if the host does not have some sort of idle time-out that kills inactive sessions.

The default in Ggate is to depend on the 'keep-alive packets' sent by TCP/IP stacks in order to avoid network components from cutting the session, and to detect dead clients. This is in many cases not satisfactory because the TCP default keep-alive interval is by default two hours and this can be too long in many situations where Ggate or host resources are limited and you want to free resources tied up by defunct sessions. The TCP/IP keep-alive is difficult to adjust, but if you can reduce the TCP keep-alive interval on the Ggate platform to a value you need this is the preferred way to deal with the problem.

If the TCP/IP keep-alive default cannot be adjusted gg\_tcp has a commandline option -k for native clients, which specifies the number of seconds of inactivity that can pass before Ggate sends a packet to the client to check if it's still there. This is not available for Telnet/TNVIP clients. Because of the way the TCP retry logic works it can still take a few minutes from when this packet is sent until Ggate is informed by TCP that the connection is dead.

In *Glink* there is a configuration option in *Glink's* Ggate setup to cause *Glink* to send a 'dummy' packet at least once each configured interval. If Ggate no longer sees the packets arriving it assumes the client has died and terminates the session. This mode of operation overrides the -k option.

In *Glink* there is also a 'kill all' button in *Glink's* Ggate setup. Clicking it sends a command instructing Ggate to terminate all sessions originating from the computer that sent the command. The computer is identified by GUID or IP-address (-idt).

If the connection between your Ggate clients and Ggate is not billed per packet or by connect time you can use a keep-alive based setup. There are three different ways to do this, and you should try them in this order:

- Lower the TCP/IP keep-alive interval on the Ggate platform.
- Enable keep-alive packets in *Glink* (Glink specific)
- Use the gg  $\pm$  cp  $-k$  option (native clients only, not Telnet/TNVIP)

If you have a WAN between your Ggate clients and Ggate that is billed per packet or by connect time, e.g. a public X.25 or ISDN network, then avoid keep-alive options and instead instruct the *Glink* users to use the 'kill all' function after they reboot their computers. No changes are needed in *Glink* or Ggate in this case. This function is specific to Glink native clients.

When a 'kill all' request is received from a client session, Ggate will try to identify other sessions originated from that client. *Glink* supplies a unique GUID in the initial Ggate 'logon', and in the 'kill all' packet. Ggate can use it to find active sessions originating from the same workstation as the 'kill all'. If the client does not supply a GUID Ggate identifies it by the IP address. In many networks the clients are allocated an IP address dynamically so that the IPaddress is of no use as an identifier. In other networks a firewall or other component may allocate all the clients the same IP-address. In these cases you must select -idt guid. In case many workstations have the same IP-address the kill-all function has a safety limit (default 10), beyond which it will not kill sessions.

Note that you can also use the *Gline* idle time-out –ii nn to terminate a host session after nn minutes with no traffic, see the *Gline* manual. This *Gline* parameter can be set in dsa.cfg for the host node (RSC directive) to apply for all sessions to that host, or in a CONAME specific to an application mailbox. This automatically kills the Ggate session, and frees the resources.

# <span id="page-28-0"></span>*Fail-safe networks with Gproxy*

If you need a fault tolerant network configuration with multiple Ggate systems sharing the traffic from native Ggate clients (e.g. *Glink*), you need *Gproxy* for load balancing and license sharing. Gproxy is run on the systems to which the Ggate clients connect. When a native client connection request comes in on the default Ggate socket (30841/30851, normal/SSL), *Gproxy* rather than Ggate receives it and sends back a redirect message containing the network address of the Ggate gateway that has reported the lowest 'load factor'. The native client automatically reconnects using the suggested address. This redirection is completely transparent for the user and there is no need to change any configuration parameters on the client side. Note however that in a mixed normal/SSL environment for native clients the SSL port you configure for native Ggate SSL must be 10 greater than the native Ggate port you select (the difference between the two ports can be adjusted using the –PDIFF parameter in Gproxy).

Load balancing is based on statistical information distributed by Ggate when started with -na or -nb. Information can be directed to *Gproxy* on up to 4 given network addresses  $(-na)$ , or to all systems in the network  $(-nb)$ . It is sent out in a UDP record every 10 seconds (default) and contains information about the load.

### *Port number for load sharing*

In load balancing mode *Gproxy* takes over the TCP/IP port number otherwise used by Ggate to accept client connections. Ggate must be set up to use another port. You can do this by choosing another port number on the Ggate  $(gg_t \nte g)$ command line using the -gga parameter e.g. if you choose to use port 30843 for Ggate:

gg tcp  $-nb$  –gga  $30843$  -log  $\ldots$ 

You can also configure the Ggate port in the services file in directory:

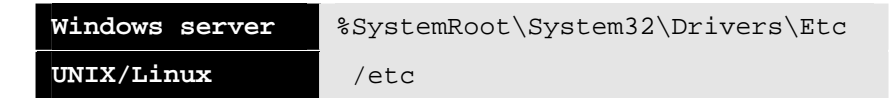

<span id="page-29-0"></span>If you wanted to use port number 30843 for Ggate client connection, this file would contain a line such as:

ggate 30843/tcp

### *Client configuration for load sharing*

The client configurations are not changed. They are configured to connect to Ggate as before. See chapters on *Glink/UNIX/Linux client configuration*. The client connects are received by Gproxy, and redirected to the Ggate with the lowest load.

Note that the clients should be configured with an alternate Ggate (Gproxy) address so that if the first they connect to is down, they can still connect to the second. Glink clients have a field for an alternate server in the communications configuration dialog box. UNIX/Linux clients use the  $-1i$  dsa syntax:

-li dsa:gateway1/gateway2

# <span id="page-30-0"></span>*Administration with Gmanager*

The *Gmanager* program is a tool for monitoring G&R server activity. For an overview of the *Gmanager* program, see the '*Host Links Administration*' appendix.

# *Commands accepted from Gmanager*

### *Standard commands*

The commands that are accepted by all servers are:

- $\triangleright$  DOWN terminates the server
- $\triangleright$  STATUS reports server-specific status information to the log file
- $\triangleright$  PARAM brings up a dialog box that allows the operator to give a command line parameter to the server. Note that some parameters do not work when given interactively i.e. they can only be handled at server startup time
- $\triangleright$  DEBUG ON/OFF toggles on and off tracing interactively

### *Ggate-specific commands*

- $\triangleright$  DISC disconnects all users
- $\triangleright$  MSG followed by text that is broadcasted to all users; no quotes needed
- ¾ CPARA append line parameters after client parameters
- $\triangleright$  CPARI insert line parameters before client parameters
- $\triangleright$  CPARR replace client line parameters with these parameters

The last three are equivalent to the -cpara -cpari and -cparr command line parameters described in the section *Gateway configuration*.

# <span id="page-32-0"></span>*Clients*

# *Glink clients*

### *Configuration*

In the *Settings, Communications, Interface* menu, pick TCP/IP, and then choose *G&R DSA Gateway* or *G&R DIWS Gateway* as the protocol in the *Settings, Communications, Options* menu. In the same menu you may select a preconfigured host profile in the *Host* field, or press the *Hosts* button to see/configure GCOS connection parameters.

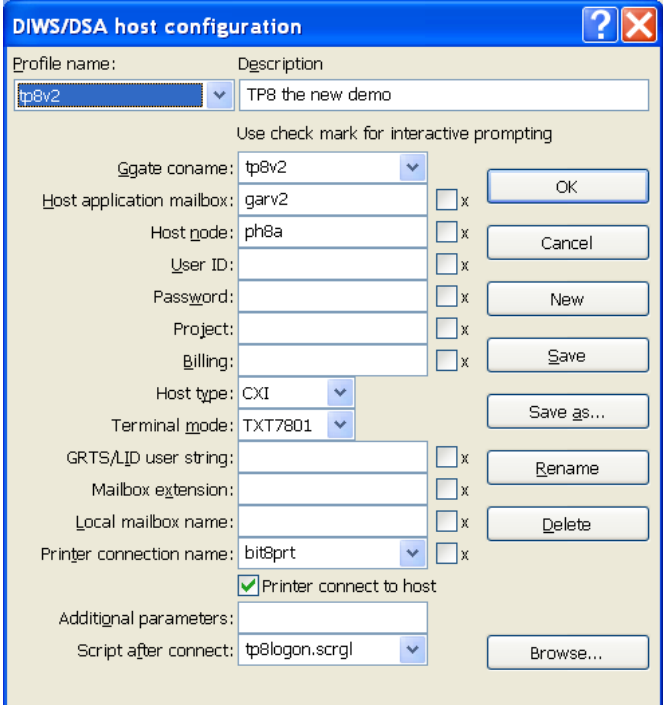

You can choose a centrally configured Ggate coname, or manually configure Host application mailbox, Host node, User ID, Password, Project, Billing, Host type, Terminal mode, GRTS/LID user string, Mailbox extension, Local mailbox name, printer connection name, a field where you may supply additional *Ggate/Gline* parameters and a field for a post-connect script procedure.

You can add a description and save the configuration with a profile name. These parameters can later be renamed, modified or deleted.

The option of choosing a Ggate coname allows you to move some of the configuration from Glink to the Ggate system. The Ggate coname corresponds with CONAME as described in the dsa.cfg section of the Gline manual. Unless it is suppressed  $(-\text{coi }$  OFF) Ggate will send the Glink client a list of available CONAMES to populate the drop down list, and when one is selected it will send the parameters that are already configured centrally for display in the dialog box. Any parameters you set manually override those set in the CONAME, assuming that you are allowed to do so in the CONAME configuration.

Your profiles are stored in a file GLHOST.INI residing in your *Glink* 'user' directory. Any changes you make are stored back to that file when you choose 'Save' from the setup dialog box. Note that if you change parameters for the current host and exit from the dialog box without saving, then the changes will be used for the current session only.

You can share profiles with other users by setting up a second GLHOST. INI file in a shared *Glink* directory (the same directory as the GL.EXE file) on a file server. Any profiles found in that file will also be available in the setup dialog. Modifications you make to such profiles are stored back to the copy in your own *Glink* 'user' directory and will therefore remain specific to you, assuming you have a private *Glink* 'user' directory. Such modifications are stored by saving only those parameters that differ from the ones specified in the base copy. Subsequent modifications in the base copy of items you have not changed will apply to your copy. You may 'revert' to default values as set in the *Glink* directory simply by blanking the fields in question and re-saving the data. If you need to go back to the default setup for all values use the 'delete' button; this will bring back the original if it still exists.

<span id="page-34-0"></span>In a multi-user situation, a system administrator typically sets up a list of the most commonly used host profiles in a private copy of GLHOST.INI, testing them as they are set up to ensure that they function correctly. The administrator copies this version of GLHOST.INI to the *Glink* directory for shared use after removing parameters such as user IDs and passwords that are user-specific. If an application should at some point in the future be moved to another host, then changing the host name in the *Glink* directory will automatically apply to all users sharing the *Glink* installation.

The GLHOST.INI file can be edited with a normal text editor. The format is provided in *Glink* on-line help and in this manual.

### *glhost.ini reference*

The GLHOST.INI file follows the normal MS-Windows INI file format, with a section header containing a title in square brackets, followed by separate lines for each host that is configured. In other words:

```
[dsa]
HostName1=Parameters for HostName1 -** comment 
HostName2=Parameters for HostName2 -** comment
etc
```
HostName1 and so on are the profile names. The parameters are standard DSA and DIWS parameters as documented in the *Host Links Gline* manual. The parameters corresponding with the fields in the host profile configuration menu are:

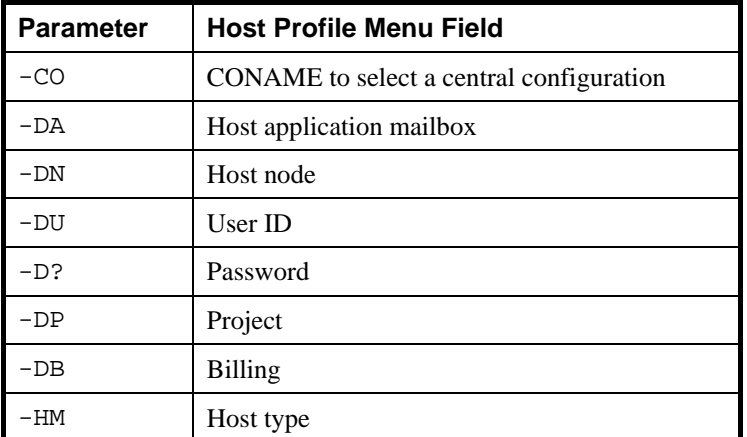

<span id="page-35-0"></span>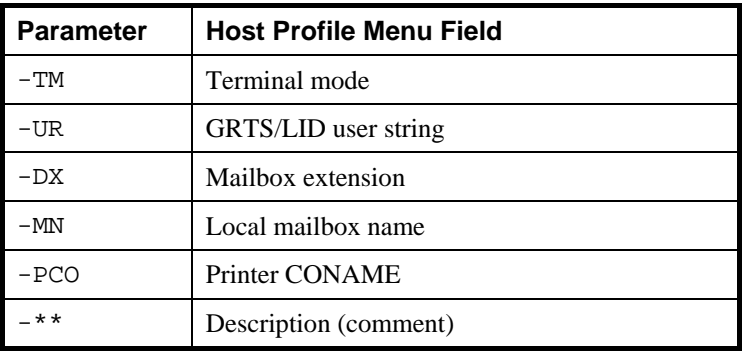

Parameters not in this list may be used as needed and are displayed in the 'additional parameters' field. If you have chosen interactive entry for any of the parameters, this will marked with a single asterisk (\*) in the parameter for that field.

The description field is not sent to the gateway and has only local significance. It must be the last parameter on the line (this is because it may contain embedded spaces and hyphens).

A typical line in the GLHOST.INI file might therefore look like this:

```
[dsa]
DPS8TSS=-da TSS -dn B8DL –du robertson -d? * -dp garps 
-hm DPS8 -tm VIP7804 -** My DPS8 machine
```
### *Connecting via a menu of profiles*

If you prefer to have a single icon and choose the target host entry each time, or if, for administrative reasons, a group of users are sharing the same *Glink*  configuration but might be connecting to different hosts, then you can set up the *Glink* icon for the single configuration but leave the connection name blank in the *Settings, Communications, Options* menu. *Glink* with this configuration displays a list of all configured profiles. The list is constructed by merging the shared GLHOST.INI file from the *Glink* directory with the private version in the *Glink* user directory.

Any attempt to connect (CTRL-F7 or Connect button) will bring up the same connection menu. The connect menu will also be presented whenever CTRL-F6 is pressed in an unconnected state.
## *Connecting to a fixed host application*

Select the desired host profile by name in the Host field in the *Settings, Communications, Options* menu and save the *Glink* configuration using 'save as' to generate and name a specific configuration file. Make an icon with a *Glink* command line that selects this configuration. *Glink* will connect automatically to that host application whenever *Glink* is started with that icon.

A series of such icons can be produced, each one starting a *Glink* with its own configuration file, with a specific host pre-selected in each configuration.

## *Connecting from a script*

The GWCONNECT script command is used to connect using the DSA or DIWS gateway interface in *Glink*, and will connect using the specified host profile. It takes two parameters, first the symbolic or numeric IP address of the system on which the gateway is running, and second the profile name of the host profile to which the gateway should provide a connection e.g.

You connect to a host profile DPS8 via a Ggate gateway running on a system with IP address 192.150.211.7 by using:

GWCONNECT "192.150.211.7" "DPS8"

You connect to profile DPS7 via the Ggate gateway already in the *Glink* configuration by leaving the IP address blank:

```
GWCONNECT "" "DPS7"
```
You can also specify host connection parameters directly in the GWCONNECT script command instead of the profile name:

GWCONNECT "" "-DA TSS -DN PH13 -TM VIP7804 -HM DPS8"

You select the 'G&R DSA Gateway' interface from a script with the command:

SET TCP GWDSA

You select the 'G&R DIWS Gateway' interface from a script with the command:

SET TCP GWDIWS

## *Service messages*

The DSA handlers accept DSA service messages for disconnect \$\*\$DIS, break \$\*\$BRK (attention, and possibly purge undelivered data, depending on configuration of the host, and/or application), the two attention signals  $\zeta$   $\ast$   $\zeta$  A1 (attention type 1),  $\frac{1}{5}$   $\frac{1}{5}$   $\frac{1}{2}$  (attention type 2), lower case support  $\frac{1}{5}$   $\frac{1}{5}$   $\frac{1}{5}$   $\frac{1}{5}$  $ON/off$  and identification query  $$*$ID. Additionally, there is an extended$ disconnect \$\*\$DI [-HOLD/-OFF]. HOLD leaves any associated printer session connected when you disconnect the screen session. This allows you to disconnect from the application, but leave the printer session connected, or listening for connects, and able to accept print, for example during the night. The default if no parameter is used with  $\frac{1}{2}$  is to disconnect the printer session, but this can be overridden using the Gline –LO ON/off parameter in dsa.cfg, or as an additional Gline parameter in the Glink/Ggate connection dialog box.

You can type  $\zeta$  \*  $\zeta$  messages and transmit them. The line handler will recognize messages starting with \$\*\$. Unknown service messages (messages beginning with  $5 * 5$  but where the 2-3 following characters are not recognized) will cause an error message. If you need to be able to transmit data messages that start with  $\zeta$ \* $\zeta$  then you can fix Glink (CFIX 2875) to send  $\zeta$ \* $\zeta$  messages as data. The DSA service messages can still be sent using the Local Dialog, which, when you are already connected, displays a menu of service messages.

# *G&R/emulators (UNIX/Linux)*

The G&R terminal emulators running on UNIX or Linux systems (*Qsim*, *V78sim*, *G3270* and *G5250*) can connect using DSA directly if it is configured, but if not they can also connect via Ggate.

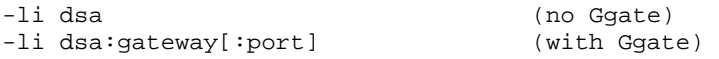

gateway is the IP address of the system running Ggate. :port defaults to the Ggate port. If there are two gateways the client can be configured to try both e.g. try the default port on gars, and then 30843 on raider:

```
 -li dsa:gars/raider:30843
```
A command line to start the G&R UNIX/Linux DKU emulator might be:

```
qsim -pp qprint -li DSA:ggate -hm dps7
```
## *G&R/Gweb clients*

*Gweb* is a HTML front-end running on UNIX/Linux or Windows web-server systems that allows browsers to connect to mainframe systems with the appearance of a standard mainframe terminal (DKU, VIP7800, 3270 or 5250). *Gweb* uses the G&R terminal emulations to provide the connectivity, and maps the mainframe screens to HTML on the fly for display on a browser. If the web server on which *Gweb* runs has DSA configured, then *Gweb* can use it directly, otherwise *Gweb* can connect via Ggate.

```
host tp8test 
  -gweb 
   -unlock tm 
 -user
   -snd off 
  -rw 10
  -li dsa:ggate.gar.no 
   -co tp8test
```
# *TNVIP, TN3270 and Telnet clients*

DSA is the only host protocol supported for these clients (i.e. the DIWS protocol is not supported).

Telnet is a byte stream protocol with the Telnet commands embedded in the data as escape sequences. Each side must merge its commands into the outgoing stream, and scan the incoming stream looking for Telnet commands.

TNVIP and TN3270 are basically the Telnet byte scanning protocol, with options that help overcome some of the disadvantages of using a byte-stream oriented protocol, designed for dumb echo mode terminals, to control an intelligent block mode terminal device.

We have implemented the TNVIP, TN3270 and Telnet server-side protocol in Ggate in order to support customers with third-party emulators or communications applications that are dependent on the TNVIP, TN3270 or Telnet protocol. You initiate the listeners in Ggate with the Ggate parameters:

```
–tnv on/port number [port number] 
-tel on/port number [port number] 
-t32 on/port number [port number]
```
## *Port number*

The default port for TNVIP is 7323. For TN3270 and Telnet it is 23. You can override the defaults by specifying the port number in the  $-\text{tnv}$ ,  $-\text{t}32$  and -tel commands. You can specify multiple ports for each of the protocols. Up to four ports can be specified, space separated.

## *Terminal type*

Terminal type is mapped by Ggate to the Sender Identifier seen by GCOS applications. It is important to define the correct terminal type in order for the application to generate suitable dialog. This is critical when using forms mode applications, where the control sequences defining a form are specific to a terminal type.

## *TNVIP*

TNVIP clients must specify a terminal type known to TNVIP. The terminal types are known to GCOS, and both GCOS itself and applications will use presentation protocol suitable to the terminal type. The configured terminal type is used in Telnet negotiation, and is combined with the resource name if configured, to deliver both the terminal type and a resource name separated with '@' as the Telnet terminal type e.g. the Telnet terminal type might be:

VIP7814@MYRESOURCE

## *TN3270*

TN3270 clients must specify a terminal type known to TN3270. Native 3270 applications running on GCOS hosts send 3270 formatted data, and query the client themselves to determine screen size and other capabilities. When GCOS components such as TSS subsystems or the TP8 executive send to 3270 clients they need assistance from the TN3270 server in order to present the data on a 3270 device type.

If TN3270 is configured Ggate attempts to negotiate TN3270E, and if that fails it attempts to negotiate TN3270 (terminal type option, binary in both directions and EOR signaling end of data stream). If negotiation of extended TN3270 (TN3270E) is successful Ggate checks the -t32alt parameter and if enabled sets the alternate screen size depending on the device type from the TN3270E negotiation. In the case of IBM-DYNAMIC it queries the client for the alternate screen size configured in the client. The alternate screen size is used by Ggate when the GCOS host sends data that is not in 3270 format. Ggate puts up a 3270 form of the correct size on the client screen, and then delivers the unformatted data to the form. When TN3270E negotiation fails, or when -t32alt is disabled (default), Ggate uses a standard 24x80 screen (supported by all IBM device types) to display GCOS host data not in 3270 format.

The problem with a standard 3270 24x80 screen is that the first byte is used as an attribute byte for the line, which then only has 79 columns available for application data. TSS subsystems assume that they can send 80 characters on the line, giving line wraps for such lines and distorted presentation. A device type of IBM-DYNAMIC with alternate screen size set to 24x81 gives a much improved presentation (if -t32alt is enabled and TN3270E negotiated). Devices with other screen sizes such as 3278-5 (27x132) can be useful for listings.

## *Telnet*

The initial Telnet negotiation decides the mode of the connection, and the standard Telnet rules apply, except that the Ggate –telecho parameter is by default ON to start negotiation with Echo and Suppress Go-Ahead for compatibility with the MainWay Telnet server. Setting it OFF starts negotiation with standard Telnet 'old line mode' i.e. no Echo and Go-Ahead. Echo and Suppress Go-Ahead are tied together during negotiation as in the MainWay; setting or resetting Echo sets or resets Suppress Go-Ahead.

Telnet clients can use any terminal type in the Telnet terminal type response. If Ggate recognizes the terminal type as a GCOS type, the local dialog will adapt to use the terminal features and it will be used as the terminal type in the GCOS connection. Otherwise a TTY type dialog is forced, and the GCOS terminal type is taken from the local dialog \$\$ 4200 or CONAME.

## *CONAMES*

### *Resource in TNVIP*

Ggate TNVIP clients can configure a resource name, and this is interpreted as a CONAME in dsa.cfg. You can use RESOURCE as an alternative to CONAME in dsa.cfg; they are synonymous. The CONAME/RESOURCE must be preconfigured to connect the user to a specific GCOS application. A RESOURCE can be shared by many users using POOLS for LID, USERID, BILLING or PROJECT as needed, or using local dialog in order to obtain the connection parameters. The Ggate administrator can configure a default CONAME with the name TNVIP. Clients can use TNVIP specifically as a resource, but if the Ggate banalize parameter (-ba) is set TNVIP clients that specify no resource, or a non-existent resource, are allocated the default TNVIP resource.

## *CONAME for TN3270/TN3270E*

There is no provision in TN3270/TN3270E for delivering a CONAME. The Ggate administrator must configure a default CONAME. If TN3270E is negotiated Ggate looks for CONAME TN3270E. If this is not found, or if TN3270 is negotiated Ggate looks for CONAME TN3270. The CONAME must be preconfigured to connect the user to a specific GCOS application as for TNVIP. If no CONAME is found Ggate defaults to Terminal manager dialog, and asks for a CONAME using the \$\$ 4700 CONNECT TO: prompt.

## *CONAME for Telnet*

Ggate/Telnet clients can configure a terminal type, which can be delivered to the Ggate Telnet server during Telnet negotiation. If Ggate/Telnet does not recognize the terminal type it looks for a CONAME/RESOURCE of the same name. If found it is used to establish the session. This allows you to set Gline parameters and Terminal manager dialog specific to a Telnet client identified by a pseudo 'terminal type'.

Otherwise Ggate looks for CONAME TELNET. If it is not found, Ggate will issue a \$\$ 4700 prompt, and use the reply as a CONAME.

## *Line parameters*

The CONAME or RESOURCE used by a TNVIP, TN3270 or Telnet client can be configured with any legal Gline parameters to establish the desired mainframe connection. Some might be of special interest.

## *The –TELBS parameter*

This is default ON, and causes the Telnet asynchronous terminal manager to interpret Backspace  $(0x08)$  as an editing command that cancels the preceding byte. This can be used in the Ggate command line to apply to all Telnet clients.

## *The –TELECHO parameter*

This is default ON, and causes the Telnet asynchronous terminal manager to start negotiation with Echo and Suppress Go-Ahead for compatibility with the MainWay Telnet server. Setting it OFF starts negotiation with standard Telnet 'old line mode' i.e. no Echo and Go-Ahead. Echo and Suppress Go-Ahead are tied together as in the MainWay; setting or resetting Echo sets or resets Suppress Go-Ahead. This can be used in the Ggate command line to apply to all Telnet clients.

## *The –E8 parameter*

This Gline parameter can be set OFF to override the default that allows 8 bit bytes on the communication line. A number of mainframe applications were developed in a period when communications were restricted to 7 bit characters (the top bit was used for parity, and stripped). These applications sometimes set the top bit, but worked because it was stripped.

#### *Line parameters in resource*

In the case of TNVIP Gline parameters can be delivered via the 'Resource' mechanism. A string of parameters enclosed in quotes can be entered in the 'resource' field of the emulator's TNVIP configuration, and if they are correctly delivered to Ggate, these can be used to configure the connection. Most third party emulators do not have a large enough resource field to make this useful e.g.:

Resource: "-dn ph8a -da garv2 -tm dku7107"

## *Local dialog*

Ggate supports three styles of local dialog. These can be forced in dsa.cfg by setting the -TYPE parameter for the CONAME/RESOURCE:

-TYPE is an optional identifier:

AUTO/MENU/TM are used to specify dialog style. Auto gives no local dialog. Menu displays the Gline parameters in a formatted screen for TNVIP clients. TM gives a 'Terminal Manager' style dialog with prompts and replies.

## *AUTO*

TNVIP clients default to the menu style (see below). If the configuration is complete, and you want an immediate connection with no display of the parameters you must force AUTO e.g.:

```
RESOURCE autosample –type auto 
-dn BE01 –da iof –hm dps7 –du jim –pw jimpsw –pcn jimprt
```
TN3270 clients default to AUTO if a CONAME with only Gline parameters is defined, and try the connection. If this fails it reverts to terminal manager dialog and issues the  $\zeta$   $\uparrow$   $\zeta$  prompt. If the CONAME has terminal manager prompts configured then Ggate goes to terminal manger dialog. If there is no CONAME configured for TN3270/TN3270E then Ggate defaults to Terminal manager dialog, and asks for a CONAME using the \$\$ 4700 CONNECT TO: prompt.

#### *Menu*

This is the default style and results in a formatted connection screen being sent to the client. The form contains the following fields:

```
User ID: 
Password: 
Project: 
Billing: 
Host Mailbox: 
Host Node: 
Host Type: 
Local Mailbox: 
Mailbox extension: 
User string: 
Printer resource name: 
Printer mode (Listen/Connect):
```
A RESOURCE configured as follows:

```
RESOURCE menusample –type menu 
-dn +BE01 –da +iof –hm dps7 –du usern –pw *mustdo –pcn myprt
```
results in the following form:

```
User ID: usern 
Password: xxxxxx <sup>1</sup>
Project: 
Billing: 
Host Mailbox: iof \frac{2}{1000}Host Node: be01
Host Type: 7 
Local Mailbox: 
Mailbox extension: 
User string: 
Printer resource name: myprt 
Printer mode (Listen/Connect): L
```
<sup>1</sup> The '\*' in the parameter value gives a 'must enter' type of field.

² The '+' in the parameter value gives a 'protected transmittable' type of field.

The leader texts of the connection form can be configured in the standard Host Links text library (message series 800).

#### *Terminal manager*

The terminal manager style of local dialog is engaged by using -CODE parameters for the CONAME (RESOURCE).

-CODE NNNN - forces 'Terminal Manager' dialog. The following codes may be configured to display information or prompt to ask for user logon parameters: 0000 displays banner information 1000 displays logon information with parameters 1300 generates a -DB parameter (Billing) 1400 generates a -DU parameter (User ID) 1500 generates a -DP parameter (Project) 1600 generates a -PW parameter (Password) 1800 generates a -DN parameter (SCID) 4200 generates a –TM parameter (Model) 4700 generates a -CO parameter (CONAME) 5800 displays a 'logged in' message 7900 generates a –DA parameter (remote mailbox) 8100 generates a –DX parameter (remote mailbox extension) 8800 generates a -CO parameter (CONAME) 8900 generates a local dialog command prompt (\$\*\$)

> Ggate submits the parameters to *Gline* as they are collected. If an error is detected the prompt is repeated after an error message.

-TEXT is used in conjunction with -CODE. It overrides the standard prompt in the local dialog e.g.:

```
RESOURCE tmsample –TYPE TM 
    -DN BE01 –DA IOF 
    -CODE 0000 
    -CODE 1000 -TEXT "ID:???? SC:???? MD:????" 
    -CODE 1400 –TEXT Utilisateur 
    -CODE 1600 –TEXT '"Mot de passé"' 
    -CODE 1500
```
Would result in the following Terminal manager style dialog:

\$\$ 0000 Banner information (G&R style) \$\$ 1000 ID:PHX SC:PH8A MD:DKU7211 \$\$ 1400 Utilisateur: \$\$ 1600 Mot de passe: \$\$ 1500 PROJECT:

The default texts for the codes are:

```
0000 G&R Host Links ***Ggate*** version 
1000 YOUR ID IS ???????? SC: ???? MODEL: ?????? MB: ???? 
1300 BILLING: 
1400 USER ID: 
1500 PROJECT: 
1600 PASSWORD: 
1800 SC: 
4200 MODEL: 
4700 CONNECT TO: 
5800 LOGIN SUCCESSFUL 
7900 MB: 
8800 CONNECT TO: 
8900 $*$
```
The parameters available to the 1000 text are the CONAME, the SCID of the Ggate system, the terminal type and the local mailbox. They can only be used in that order and a group of 4 question marks is needed to indicate the positions where they are to be inserted.

The standard texts can be modified using the gcptexts utility. See the *Host Links Installation* manual for details.

Example:

RESOURCE TNG -desc "USERS type RH" -type TM -code 0000 –text "\*DNS-E V3U4.A00 P1.002 P2.006 P3 etc." -code 1000 -text "VOTRE ID EST ???? SC:???? MODELE:???? MB:????" -code 1600 -text "MOT DE PASSE:" -code 5800 -text "VOUS ETES ENREGISTRE" -code 4700 –text "CORRESPONDANT: " -code 8800 –text "CORRESPONDANT: "

If the 4700 directive is not the last, and is answered with a null, then the next directive will be used immediately. In this case it is an 8800. Because the 8800 directive is the last, it will be repeated three times. On the third null response we go to the command prompt  $(\frac{\xi}{\xi})$ .

If a 4700 or 8800 is followed by more directives:

```
-code 8800 –text "CORRESPONDANT: " 
-code 1800 –text "SCID: " 
-code 7900 –text "MBX: "
```
Then a single null response to the 4700 or 8800 goes to the next directive. These will normally be directives that collect line parameters. Ggate submits the parameters to *Gline* as they are collected. If an error is detected the prompt is repeated after an error message. After three consecutive errors on any directive we go to the command prompt. For directives 1800 (SCID) or 7900 (mailbox) a null response is considered an error. For all other line parameter prompts a null response is accepted and skips to the next directive.

## *Extensions to local dialog*

#### *Responses to 4700 and 8800*

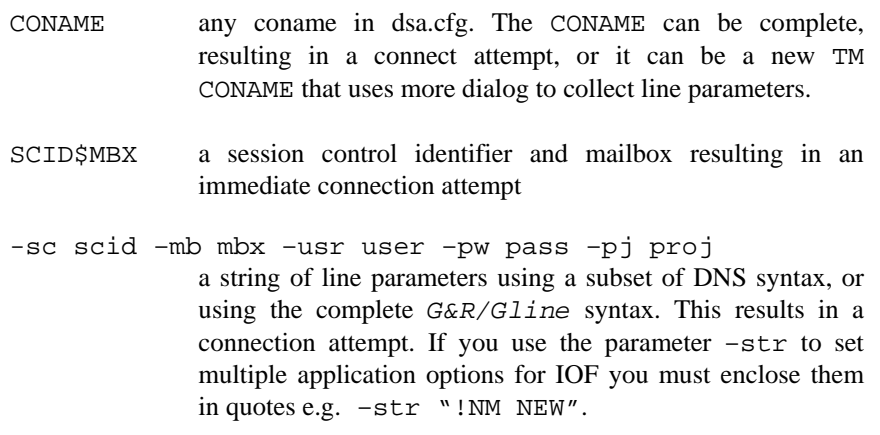

## *Response to the command prompt (\$\*\$)*

- CN SCID\$MBX or line parameters, as for 4700 and 8800 above
- ID identification in the same format as the 1000 display

DI [-HD/HD/-HOLD/HOLD/-OFF/OFF]

where HD/HOLD means do not log out (physically disconnect) from the TNVIP/Telnet server, and OFF means log out. Without a parameter the disconnect command takes the default from Gline, which is log out, but the default can be changed in dsa.cfg with the Gline –LO ON/OFF parameter.

LC [ON/off]

lower case to host on or off. Setting OFF maps messages to the host to upper case.

EC [ON/OFF]

Turn on or off echo mode in Telnet. This command also toggles SGA (Suppress Go-ahead). When echo is turned on, SGA is also turned on. When echo is turned off, SGA is turned off.

## *Entering TNVIP local dialog*

While connected to Ggate you can call up local dialog. Different emulators have different ways of calling up local dialog. In Affinity this is on  $\text{SHIFT}/\text{F10}$ and also under the Session menu item. Glink has it on CTRL/F6 and under the Line menu item. In both Terminal manager mode and menu mode local dialog during a session brings up the \$\*\$ prompt. You can then enter any of the \$\*\$ commands. When the output is complete you are returned to your session, and your next input goes to the application. In Terminal manager mode you can enter Local dialog during the log-on phase. On exiting Local dialog you are returned to the log-on dialog.

## *Printing through Ggate*

Bull mainframes often send print output over an independent print session. The printer session has to be associated with a terminal session so that the print can reach the terminal's printer. The -pco <coname> option is used for this. The CONAME has to be configured centrally in the dsa.cfg and must expand into the set of parameters needed to establish the printer session.

## *Host Links clients*

*Host Links* emulators can accept print output directed by the host system to an independent print session if the -pco parameter is used. For example, print directed to a GCOS7 Twriter queue or TDS LID assigned as a ROP printer can be printed on the configured print path of *V78sim* or *Qsim*:

qsim -li dsa:ggate.gar.no -co tp8\_app -pco tp8prt -pcn

## *Glink clients*

In *Glink* (version 6.2 and later), the -pco name can be specified explicitly:

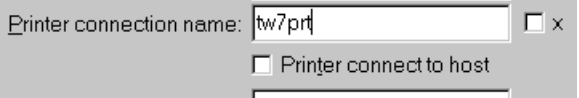

If you want *Glink* to initiate the host printer session, you must check the 'Printer connect to host' entry. The default is to wait for the host to establish the print session.

For earlier Glink versions, the -pco parameter can be set in the 'Additional parameters' field of the same menu, and the -pcn parameter may be set here also in order to initiate the print session to the host.

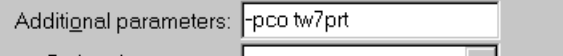

## *CONAMES for Glink/Host Links printers*

The corresponding dsa.cfg CONAME entries could be configured like this:

```
coname tw7prt -desc "Twriter from GCOS7" –type print 
-ln -mn b7dlprn1 
coname tp8prt -desc "TP8 printer" –type print 
-dn b8df -da tp8mbx
```
## *TNVIP clients*

TNVIP clients can handle print, but the printer CONAME must be associated with the terminal RESOURCE (CONAME) in dsa.cfg.

```
resource IOFPrt –desc "IOF with printer" –type menu 
-hm dps7 -da iof -dn ka48 -pco tw7prt 
coname tw7prt -desc "Twriter from GCOS7" –type print 
-ln -mn b7dlprn1
```
In the case of GCOS7 the print session is usually established from the GCOS7 side, and so the CONAME for the printer is configured to listen -ln, and given a local mailbox name -mn. GCOS7 applications must be configured to connect to the mailbox configured for the printer CONAME that is associated with the terminal CONAME.

## *Telnet clients*

Telnet clients support only print embedded in the terminal data by the application, using terminal specific print start and print stop terminal control sequences.

# *Troubleshooting*

Error messages from Ggate always start with \$\$GGATE, \$\$DSA or \$\$DIWS, and are normally displayed on the status line by Ggate clients such as *Glink*. The \$\$GGATE messages are meant to be self-explanatory. The \$\$DSA and \$\$DIWS messages are explained in the *Gline* manual.

# *Log*

As with all other Host Links server programs, Ggate writes an event log in a product specific directory under the servers directory in the G&R system directory.

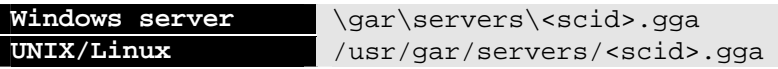

The log file name is logfile.tcp

```
e.g. /usr/gar/servers/is2c.gga/_logfile.tcp
```
**[1997/10/21 15:47:38] G&R/Ggate 5.1.0a Sep 16 1997 started [1997/10/21 15:50:02] PID 16220: dsa session for arild2.gar.no [1997/10/21 15:50:06] PID 16220: Normal termination [1997/10/21 15:54:40] PID 21370: dsa session for lion.gar.no [1997/10/21 15:54:40] PID 21370: Normal termination** 

The event logs are 64k long, and the last three generations are kept for reference.

**Directory : /usr/gar/servers/is2c.gga file \_log\_001.tcp file \_log\_002.tcp file \_logfile.tcp** 

## *Tracing Ggate traffic*

Use the -s\_ parameter in the 'Additional parameters' field of *Glink* or on the UNIX/Linux command line of a *Host Links* emulator to get verbose session tracing from the DSA or DIWS line handlers. A line handler trace is necessary when documenting communication problems (e.g. problems connecting to the host). Use the  $-d$  parameter to get a data trace only when documenting an emulation problem.

The trace information is written to a file in the following directory:

**Windows server** \qar\debug\NODE **UNIX/Linux** /usr/gar/debug/NODE

NODE is the local DSA node name used by the Ggate system.

The name of the trace file consists of the prefix 'ggaNN-' followed by the IPaddress of the client and suffixed by  $\dots$  dbg for a terminal session or  $-dbp$  for a printer session. The following is an example of a trace file name for Ggate session sequence number 5 executing on a *Host Links* system GRDL initiated from a *Glink* client on IP-address jim.gar.no:

```
gga05-jim.gar.no.dbg
```
This file, and possibly also a *Glink* debug file and a *Glink* communication trace file activated by the /J command line parameter, will be needed by the support engineer investigating any problem.

## *Starting the trace dynamically*

The session trace  $(-s_+)$  and the data trace  $(-d_-)$  can be enabled dynamically when it is inconvenient to change the *Glink* configuration, or *Host Links* command line. Remember that this applies only to the established session, and will not trace the start of the session. It may not be sufficient for investigation of a problem that is due to incorrect connection, or the first dialog steps.

In *Glink*, once a connection is established the Glink 'Line' menu line item, sub-entry 'Connection menu', brings up a *Gline command menu.* The shortcut CTRL-F6 enters the same menu.

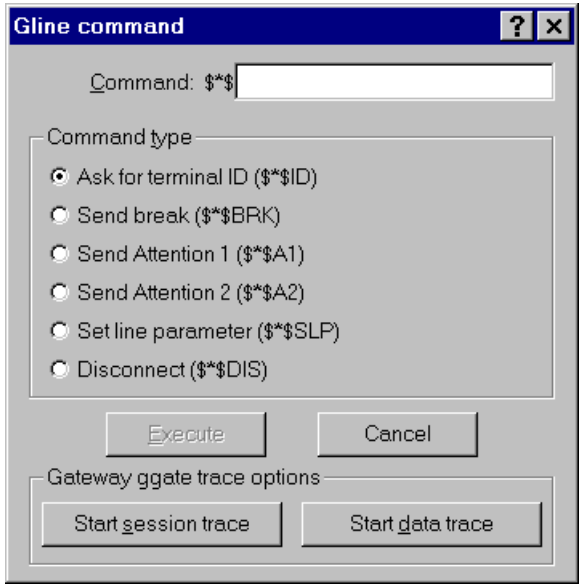

The Host Links emulators have a command key that allows line parameters to be entered from the emulator in the course of a session. The parameters  $-s$ and -d\_ can be entered, just as any others.

See the appendix *Host Links Trace* for a full discussion on how to generate G&R/Host Links trace files.

# *Tracing TELNET/TNVIP dialog*

The TELNET or TNVIP dialog cannot be traced by means of the standard trace and debug routines because the Gline trace routines are not activated yet. A new Ggate command line parameter:

```
-TELD [on/OFF]
```
can be supplied to enable tracing of this dialog. The trace will be written to:

```
\gar\debug\telnet.dbg
```
Note that TELNET/TNVIP tracing can be toggled dynamically using the standard Gmanager command interface – just hit the command button in Gmanager and enter the TELD on/off command.

# *Appendix: Host Links Manuals*

Below you find a complete list of all available Host Links manuals:

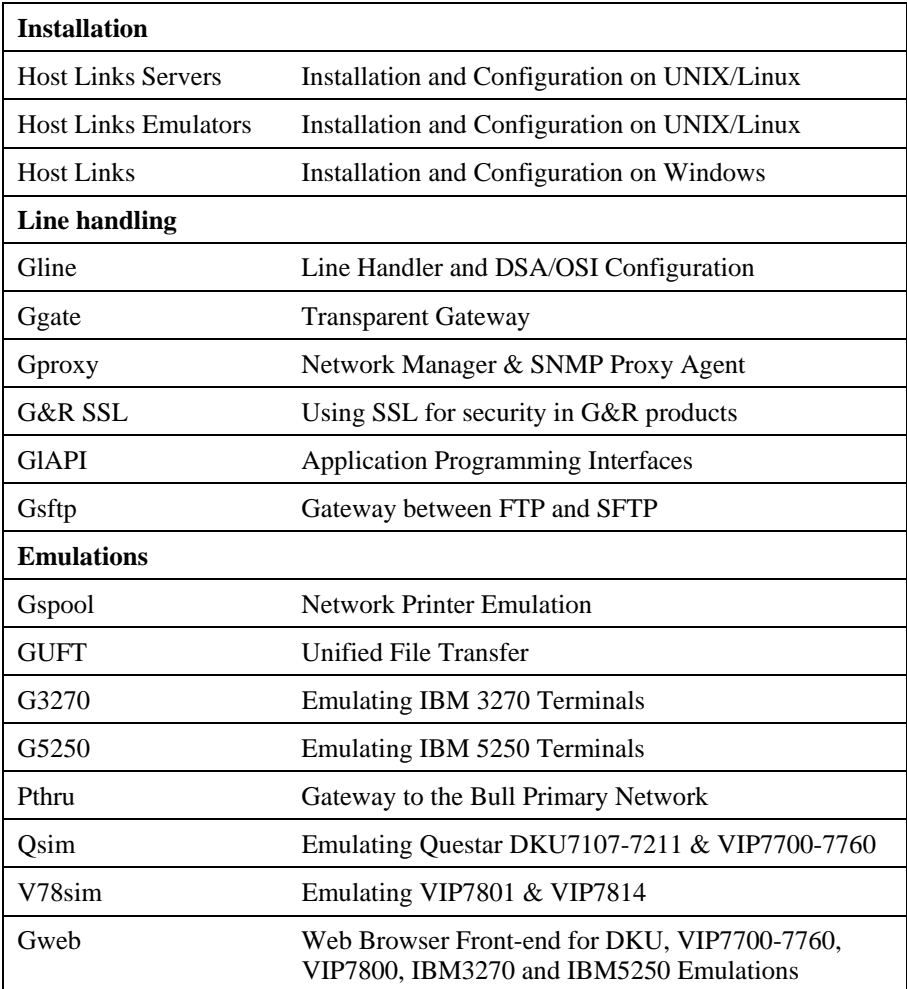

# *Appendix: Host Links Server Administration*

Gmanager is the Host Links administration tool. It can be used to control, configure and monitor all the G&R Host Links server programs.

The dialog and interaction between the server programs and Gmanager is based on information located in a database file \_active.srv that is located in the Host Links servers directory. The first time a Host Links server program starts up it registers itself in this 'active' file. Thereafter the server program updates this database with status information whenever the server is active.

The Gmanager program is available in 2 different versions – a Windows GUI based version gmanw.exe and a character based subset gman (UNIX/Linux binary) or gman.exe (PC console application).

The basic functionality of the two versions is the same, but the Windows version interfaces directly to other Windows-only Host Links administrative tools (*Gconfig*, *Gservice*), and can also start the browser directly to view HTML reports produced by Gproxy, if enabled, or to view the HTML pages associated with a *Gweb* or *Glink for Java* installation.

The *Gproxy* reports, *Gweb* and *Glink for Java* web pages are of course available to administrators of UNIX/Linux Host Links systems, and can be viewed by starting a browser manually, and connecting to the appropriate URLs:

```
http://mysite.mydomain.com/Gproxy 
http://mysite.mydomain.com/Gweb 
http://mysite.mydomain.com/GlinkJ
```
A summary of the available functions follows. The Windows-only functions are marked.

Gmanager can be used to perform the most common Host Links administrative tasks i.e. $\cdot$ 

- $\triangleright$  View the last reported status information from the servers
- $\triangleright$  Stop or restart all servers, start a new server, stop, restart or delete a server
- $\triangleright$  Send a command to a server
- $\triangleright$  Load the DSA configuration into an editor, compile the DSA configuration
- $\triangleright$  Start the server configuration program or the configuration wizard (Windows)
- ¾ Load the *Gservice* configuration into an editor (Windows)
- $\triangleright$  Edit the product specific configuration files
- $\triangleright$  View a server log file, a server trace file or the server configuration file
- $\triangleright$  View program version numbers, program link information (Windows)
- $\triangleright$  View license info and license usage (Windows)
- ¾ View Host Links environment information, the 'VMAP' (Windows)
- ¾ Start Gdir directory administrator, Ggate monitor, Gspool monitor
- $\triangleright$  Gather all traces and logs for trouble-shooting by support
- ¾ Gping a DSA node to check the connection, use Gerror to explain error code
- $\triangleright$  Set a transport route state (down, enbl, lock, used)
- $\triangleright$  Check if a printer is on-line, request a list of bins
- ¾ Connect directly to the *Gproxy*, *Gweb*, *GlinkJ* HTML pages(Windows)

The commands that are accepted by all servers are:

- $\triangleright$  DOWN terminates the server
- $\triangleright$  STATUS reports server-specific status information to the log file
- $\triangleright$  PARAM allows the operator to give a command line parameter to the server. Note that some parameters do not work when given interactively i.e. they can only be handled at server startup time
- $\triangleright$  DEBUG ON/OFF toggles on and off tracing interactively

Additionally, the server in question might support other interactive commands. For a description of the supported commands, check the server-specific documentation.

# *Appendix: Host Links DSA Utilities*

The Gline package includes a set of Gline communication utilities. These are used when testing and debugging connection problems. The utilities are delivered as part of the Gline package and can be used without any additional configuration. The nodes to be tested must of course be configured in the  $dsa.cfq$ file.

## *Gconame*

Lists the parameters generated from a given CONAME. The utility works for both CONAME and RESOURCE e.g.:

```
gconame tnviptm 
Checking 'dsa.cfg' for coname 'tnviptm' 
Coname: tnviptm, type TM, parameters: 
-DA misfld 
-S-D-CODE 0000 
-CODE 1000 
-CODE 1800 
-TEXT Remote SCID?: 
-CODE 4700 
-TEXT Remote application?: 
-CODE 1400 
-CODE 1600 
-TEXT Password?:
```
## *Gerror*

Shows the text message associated with a DSA reason code. Only the most common codes are supported i.e. the ones related to network, transport and session communication layers. Errors generated by the OSI-stack on the Host Links platform are not covered by this utility; please refer to the documentation from the vendor of the stack e.g.:

```
gerror 0109 
Reporting component: Session control (01) 0109, Dialog 
protocol error or negotiation failed (wrong logical 
record).
```
For a detailed description of all reason codes, please consult the Bull manual *OSI/DSA Network System Messages and Return codes* (39A2 26DM).

## *Glnode*

List and verify the communications parameters of the local node e.g.:

```
glnode 
Local node name : GRDL 
Local session control id : GRDL 
DSA200 address (area:tsm): 54:60 (36:3C)
```
## *Gmacfix*

When you connect to FCP cards on Bull mainframes via an Ethernet port on the LAN-Extender the mainframe address is given in Ethernet (LLC) format. If you connect to an FDDI adapter you must convert the MAC address to SMT. e.g.:

```
gmacfix 080038000fab 
MAC address 080038000fab = 10001c00f0d5
```
## *Gping*

Connects to a remote system using the Gline parameters set on the command line. If successful it returns 'connected to application', otherwise it shows the error code returned e.g.:

gping -li dsa -dn b7dl -da iof -du jim -pw mydogsname Gping - \$\$DSA: Connected to application

## *Grnode*

Return the parameters (in dsa.cfg) and the state of a remote node e.g.:

```
grnode b6dl 
Checking 'dsa.cfg' for node 'b6dl' 
Session control id : B6DL 
DSA200 address (area:tsm) : 1:5 (1:5) 
Inactivity interval : 0 
Route 0 
Load balance percentage : 0 
TP class : 2 
TP expedited : 0 
TPDU size : 0 
Network address : 130405
```
## *Gtrace*

Same as gping but writes the DSA communication trace on the user's terminal (applicable to UNIX versions) e.g.:

```
gtrace -li dsa -dn ln40 -da snm151 
D6:Application event @ 14:17:17.6003. tokenitem = 00 
D6:Application event @ 14:17:17.6082. tokenitem = 00 
D6:Connect request called, node = LN40 
D6:OurBufferSizes. ApplMaxXmit = 511, ApplMaxRecv = 500 
Rec:4000 0002 s:2 
Rec:506B 0010 s:16 
e^{t} etc
Gtrace - line trace ending. 
Gtrace - $$DSA: Connected to application.
```
## *Gtsupd*

Update the state of a transport route. Transport routes can be set automatically in a disabled state if a backup route is configured. When such a state change occurs the route will be set back to the enabled state after a configurable timer has expired. The default is 15 minutes. You can reset the state of such a route with gtsupd ts-name enbl/used/down/locked e.g.:

```
gtsupd gars_rfc enbl 
TS-entry 'gars_rfc', new state = enbl
```
# *Appendix: Host Links Trace*

If you experience any kind of problem when using a Host Links application, the application trace file and/or the line handler trace file will provide useful documentation of the problem.

# *Trace activation*

The Host Links products automatically create sub-directories in the debug directory when debug is activated: at product level using the -dbg parameter, or at line level using the  $-d$  or  $-s$  parameters to the line module.

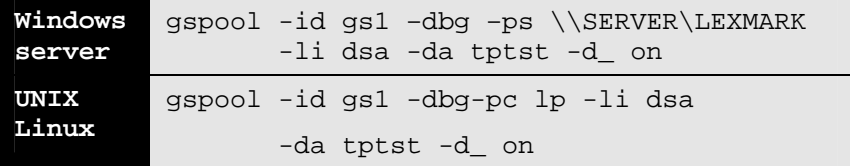

Most G&R products include a facility for setting product or line parameters dynamically. It is therefore generally possible to turn on debug or trace without modifying the command line or configuration of a production system.

# *Trace types*

All Host Links products accept a parameter –dbg, which starts an application level trace of internal events. This is useful when investigating malfunctions or looking closely at product behaviour.

All Gline line handlers accept a parameter  $-d$  to turn on a data trace. It records data and enclosure level being exchanged with the line handler. It is useful when documenting product malfunction e.g. an emulation error, because it records exactly what the host sends and what the G&R application replies. It can be used to simulate a customer situation, reproduce a problem and to verify that a correction fixes the documented problem.

All Gline line handlers accept a parameter  $-s_$  to turn on a session trace. It records the raw data being exchanged between the line module and the underlying transport layer (e.g. OSI Transport, or TCP socket), as well as internal events and protocol states. It is useful when investigating protocol failures such as unsuccessful connect attempts or abnormal disconnections.

## *Structure*

The Host Links file structure includes a debug directory to collect the trace and debug files in one location where the permissions can be adjusted as required for security. By default only the Host Links administrator can access the directory. The debug directory is created by the initialization procedure and located (by default) in:

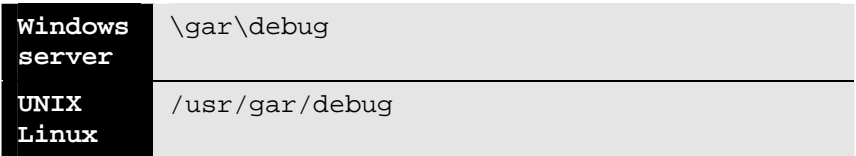

If the application is a client type of application, a debug sub-directory with the same name as the user (UNIX username or PC login name) is created and all debug files are located there. This includes the line level trace except in the special case where the client application connects via Ggate and the line level trace is written on the Ggate system using the Ggate DSA node name as a debug sub-directory.

If the application is a server type of application, then a sub-directory will be created using the DSA node name on behalf of which the server application is executing. If the server does not use DSA the default local session control name is still used if there is a  $dsa.cfq$  file. If there is no  $dsa.cfq$  file then the system's UNIX or Windows communications node name is used. You can find this name using the command uname –n on UNIX systems, or the Network section of the control panel on Windows systems. This covers situations where several instances of a server are executing on the same system and accepting incoming calls to different DSA node names, or where several Host Links systems using the same server product share a file system.

# *Tracing Ggate*

When Glink, a Host Links client or a customer application based on GlAPI connects through Ggate to the application, the line handler trace is generated on the Ggate system, with the name and location shown in the table:

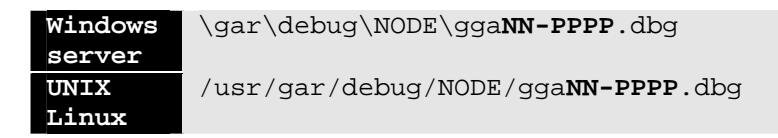

NODE is the local DSA node name used by the Ggate system.

The trace file name consists of the prefix ggaNN- followed by the IP-address of the client, suffixed by .dbg for a terminal session or –dbp for a printer session. The following is a trace file name for Ggate session sequence number 5 executing on Host Links system GRDL initiated from a Glink client on IPaddress jim.gar.no:

gga05-jim.gar.no.dbg

This file, and possibly also a Glink debug file and a Glink communication trace file activated by the  $\sqrt{J}$  command line parameter will be needed by the support engineer investigating any problem.

To enable a line handler trace through Ggate the product's start-up command or configuration file would look like this:

-LI YYY:ZZZZ -S\_ -D\_

*(YYY =line handler identification, i.e. DSA or DIWS)*  (ZZZZ =IP-address of the system running Ggate)

# *Examples - G&R products*

Examples of directory and file names in the debug structure are:

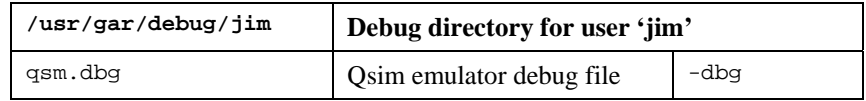

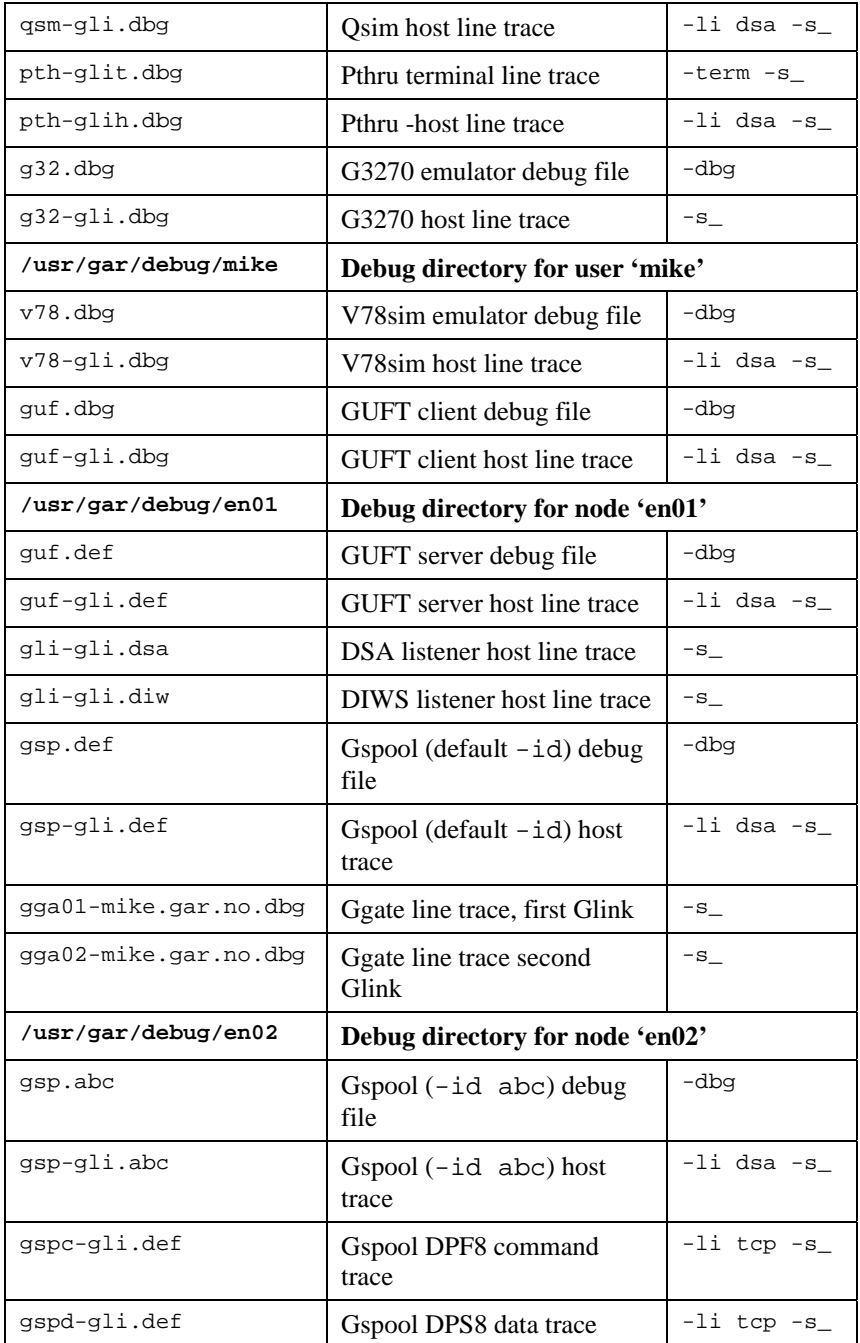

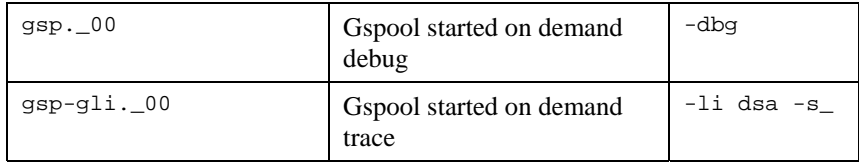

## *CPI-C and Gweb trace files*

Gweb uses the CPI-C libraries so the Gweb debug structure is exactly the same as for CPI-C, except that Gweb inserts its own product identifier into the file name structure. CPI-C applications use the 'client' style of debug and create a debug directory with the UNIX username or PC login name used by the process that started them.

The application level debug  $(-d\sigma)$  and line trace  $(-s \text{ and } -d)$  are set in the cpic.cfg file. The line trace goes to the debug directory, with the name built up as follows:

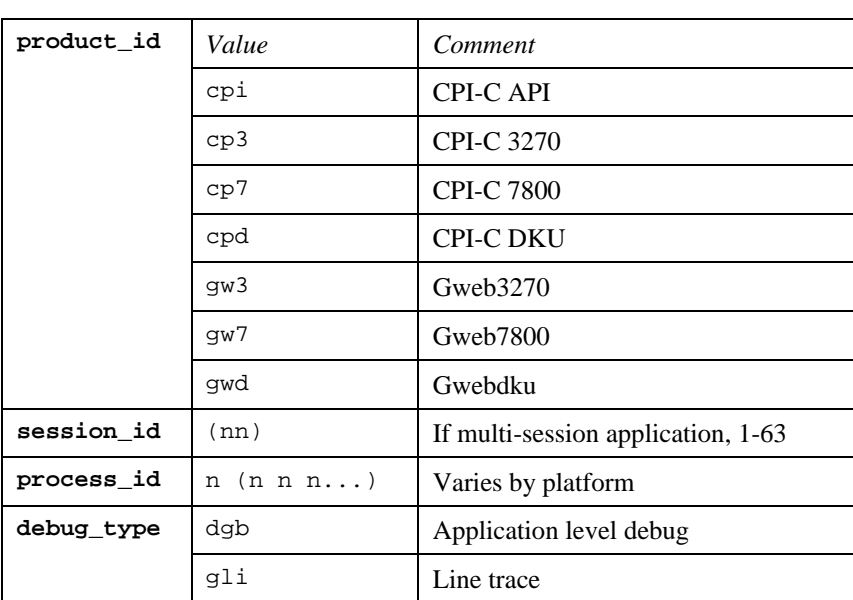

```
<product id><session id>-<process id>.<debug type>
```
Example:

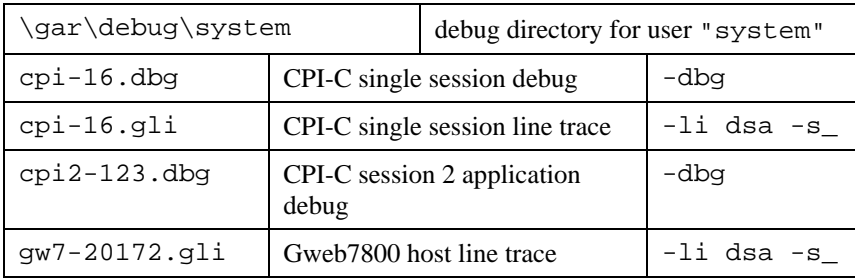

# *Appendix: Error Codes*

## *OSI/DSA error codes*

Below is a list of OSI/DSA error codes and the corresponding description. These are the same descriptions that the G&R/Gerror utility will display when given the DSA code as a parameter.

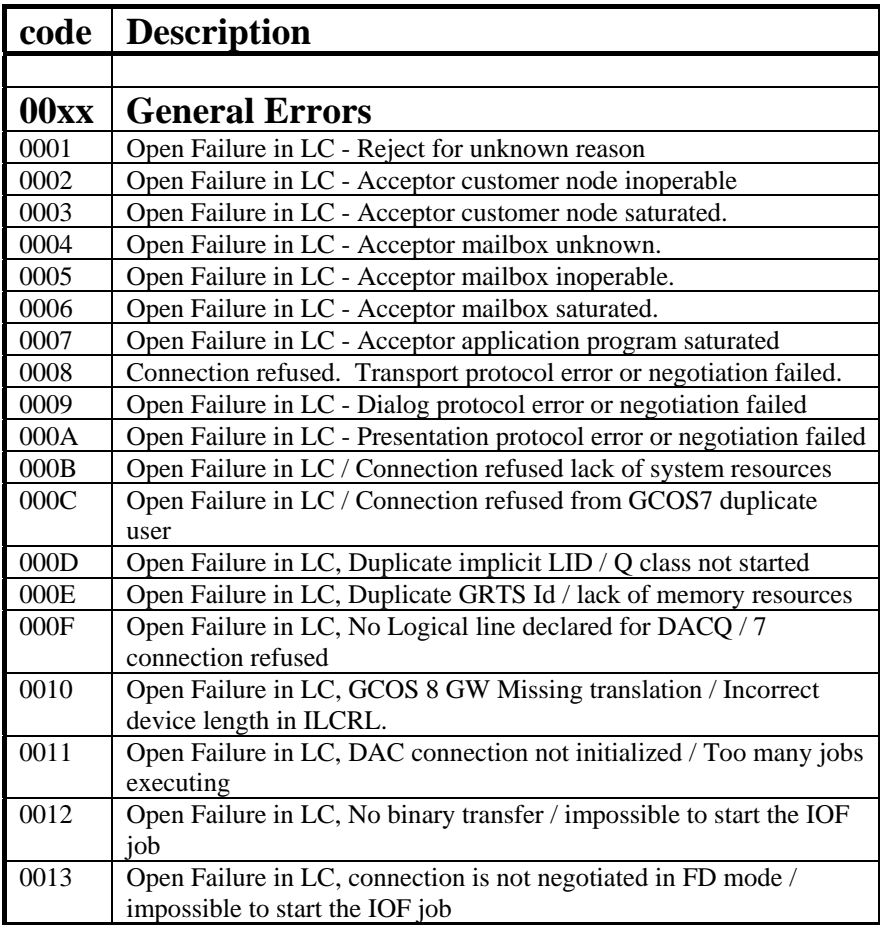

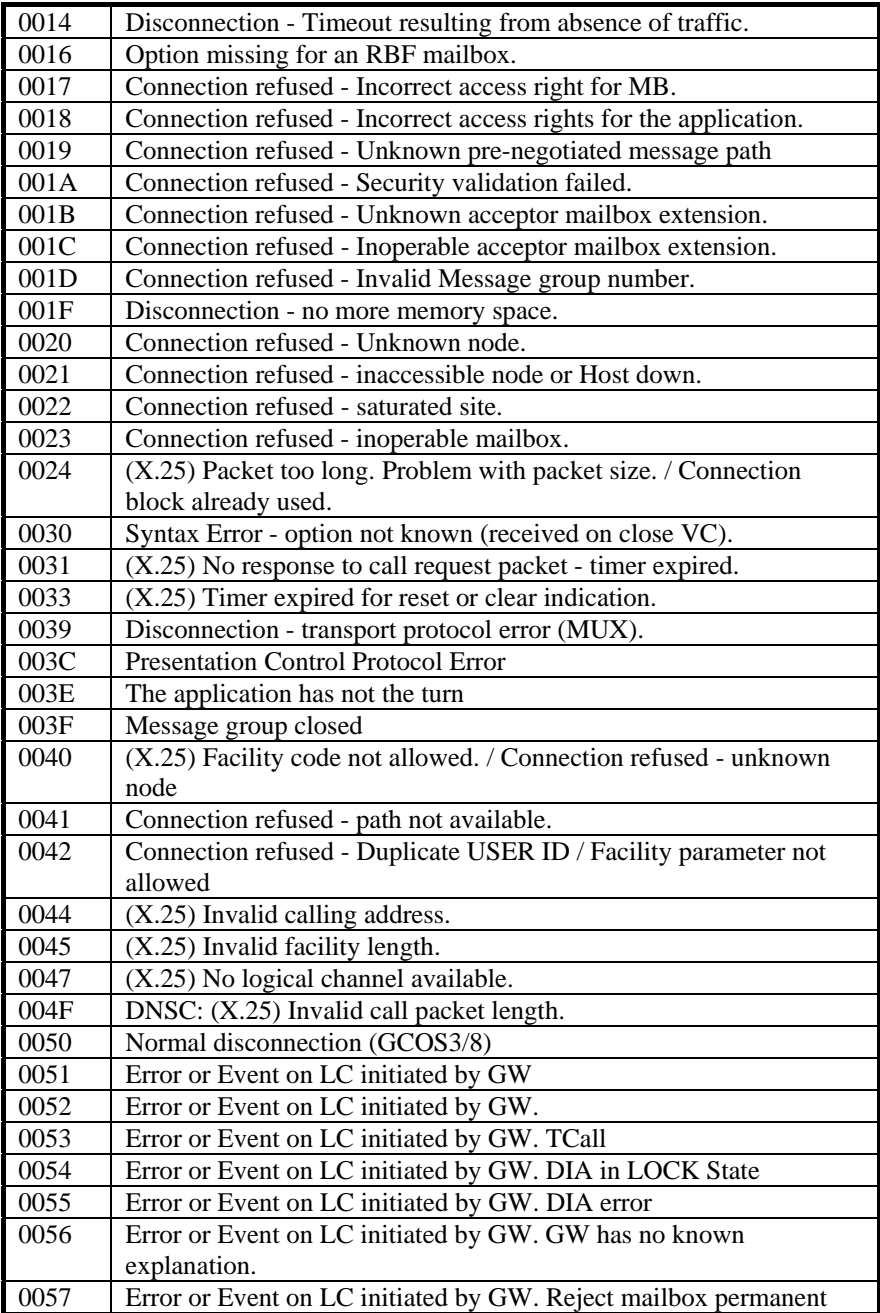
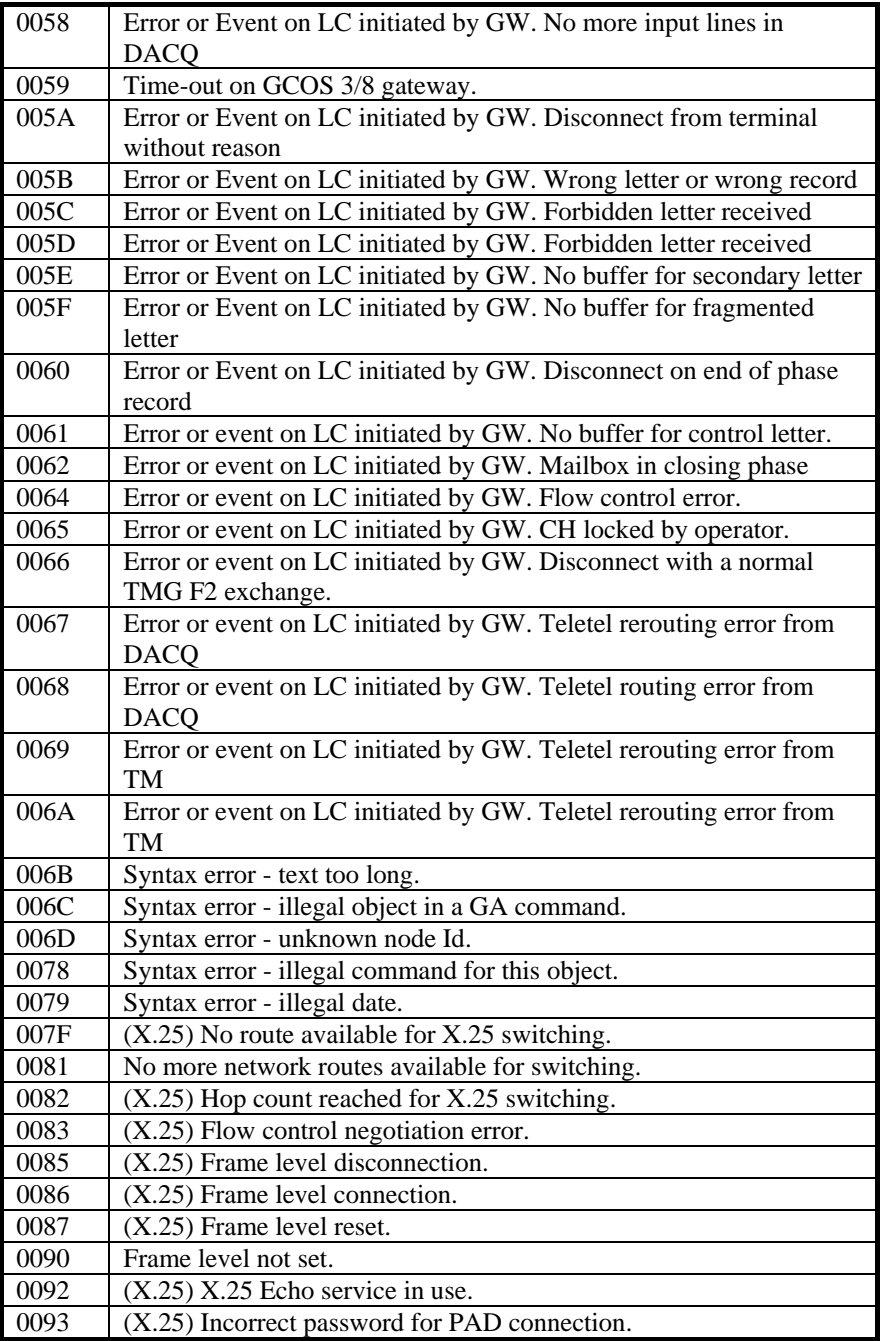

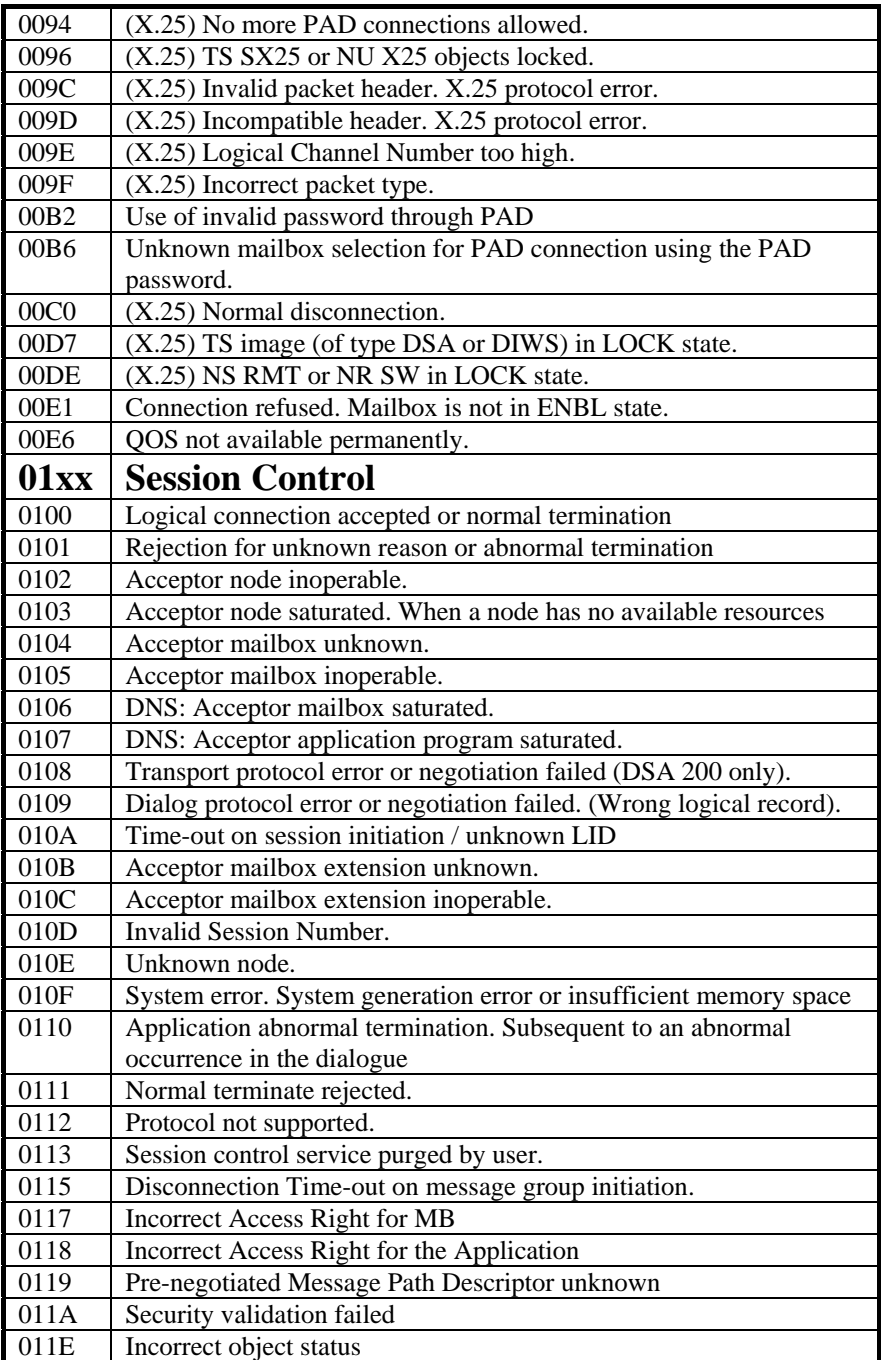

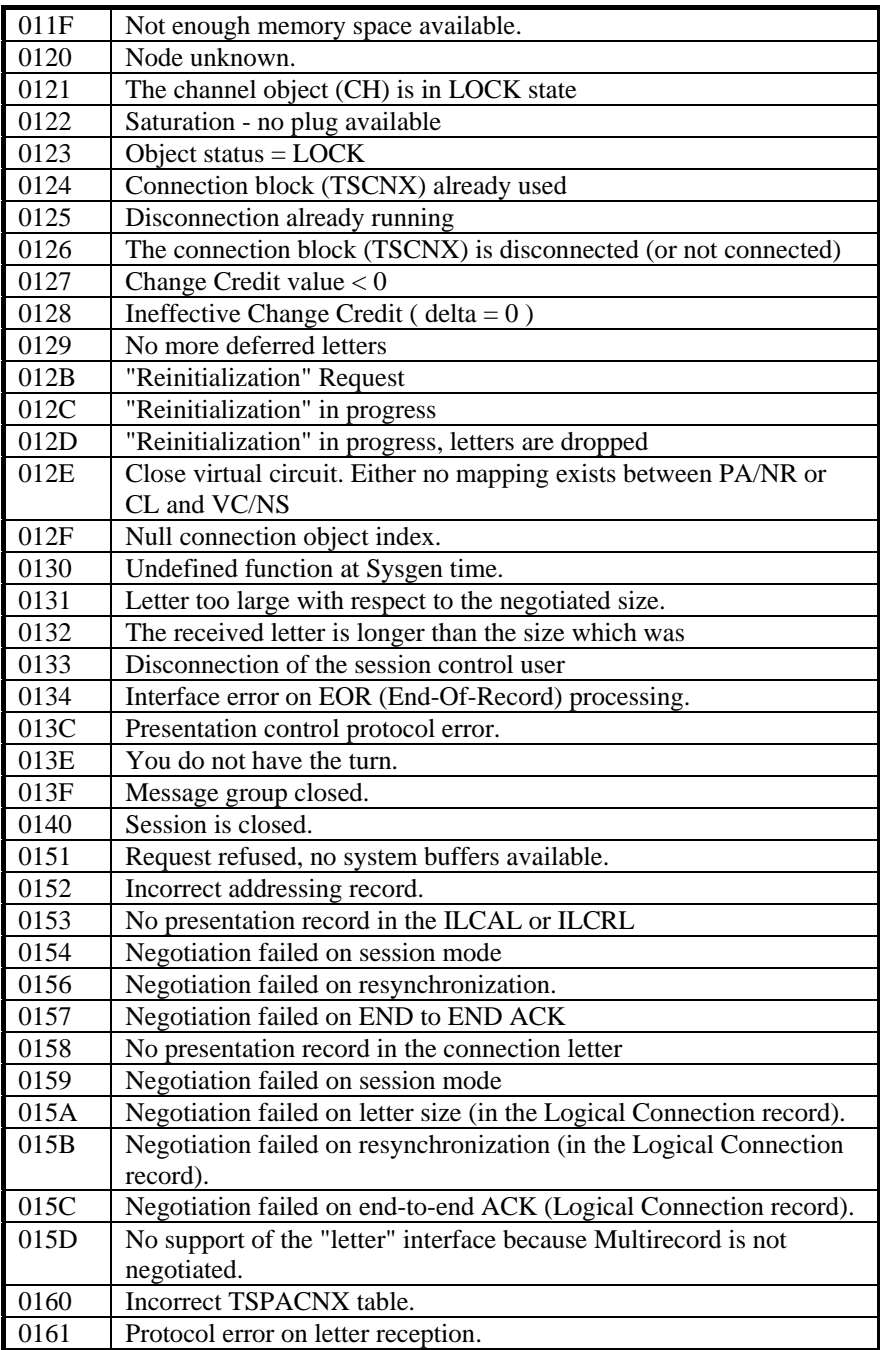

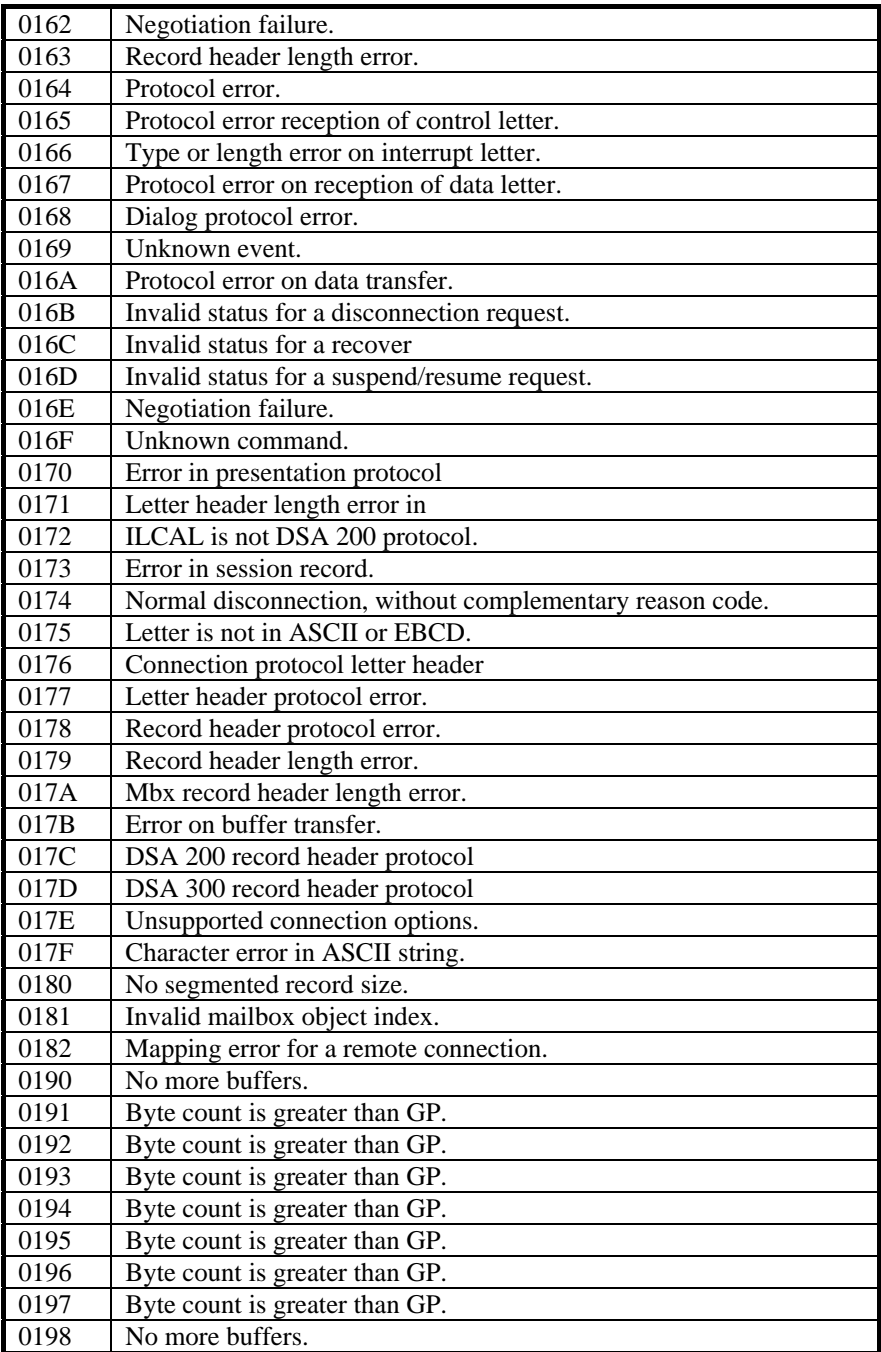

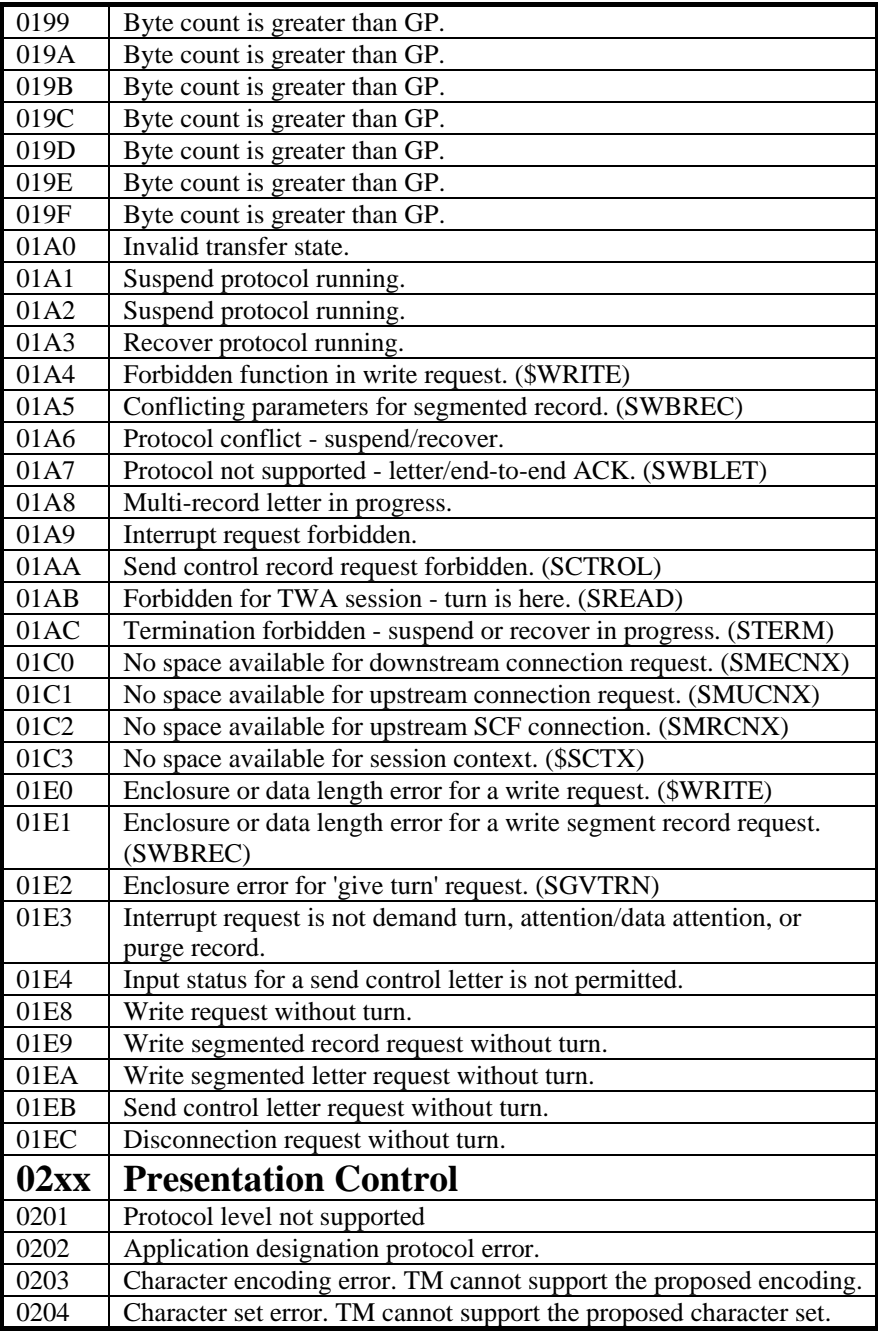

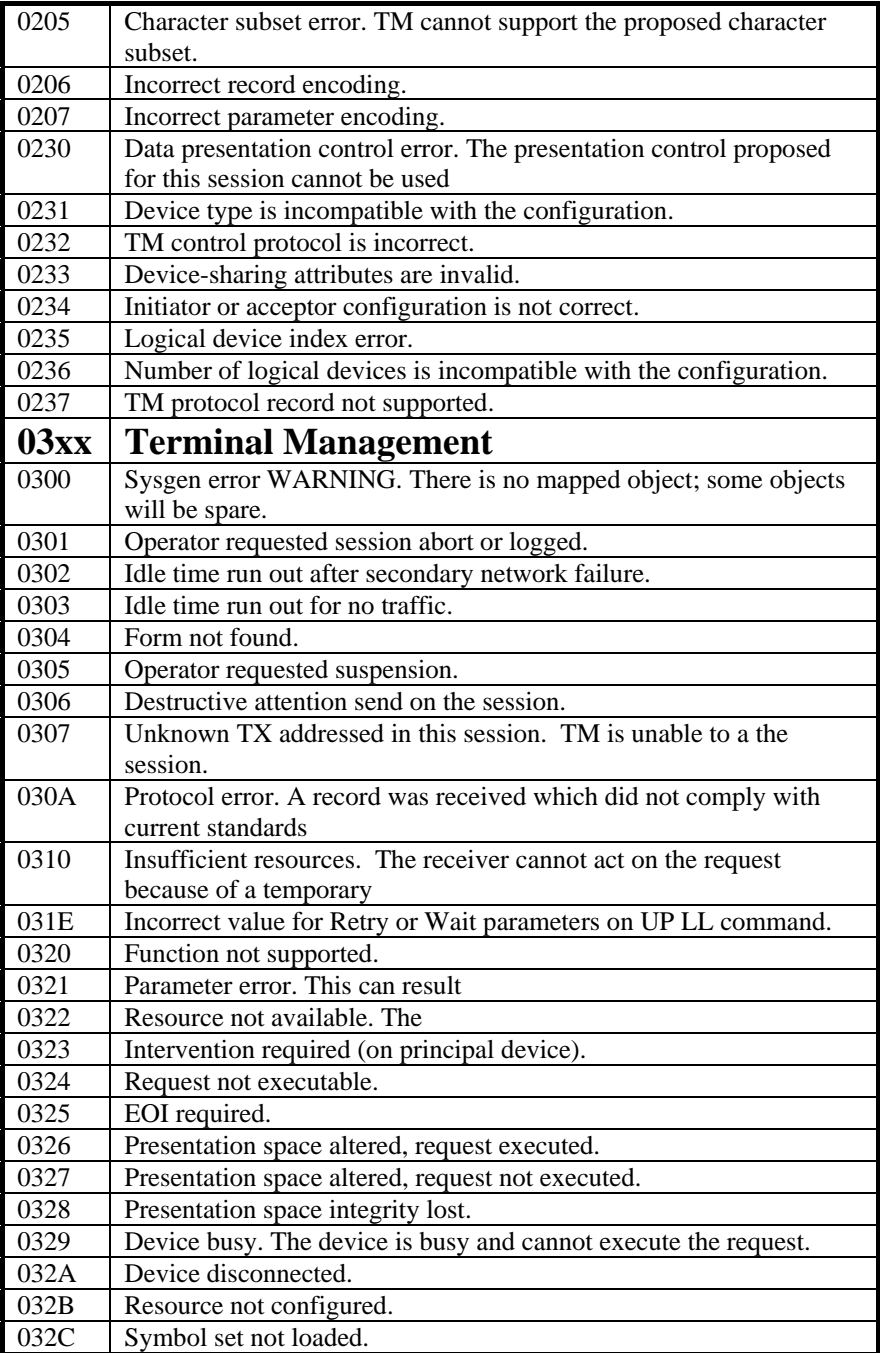

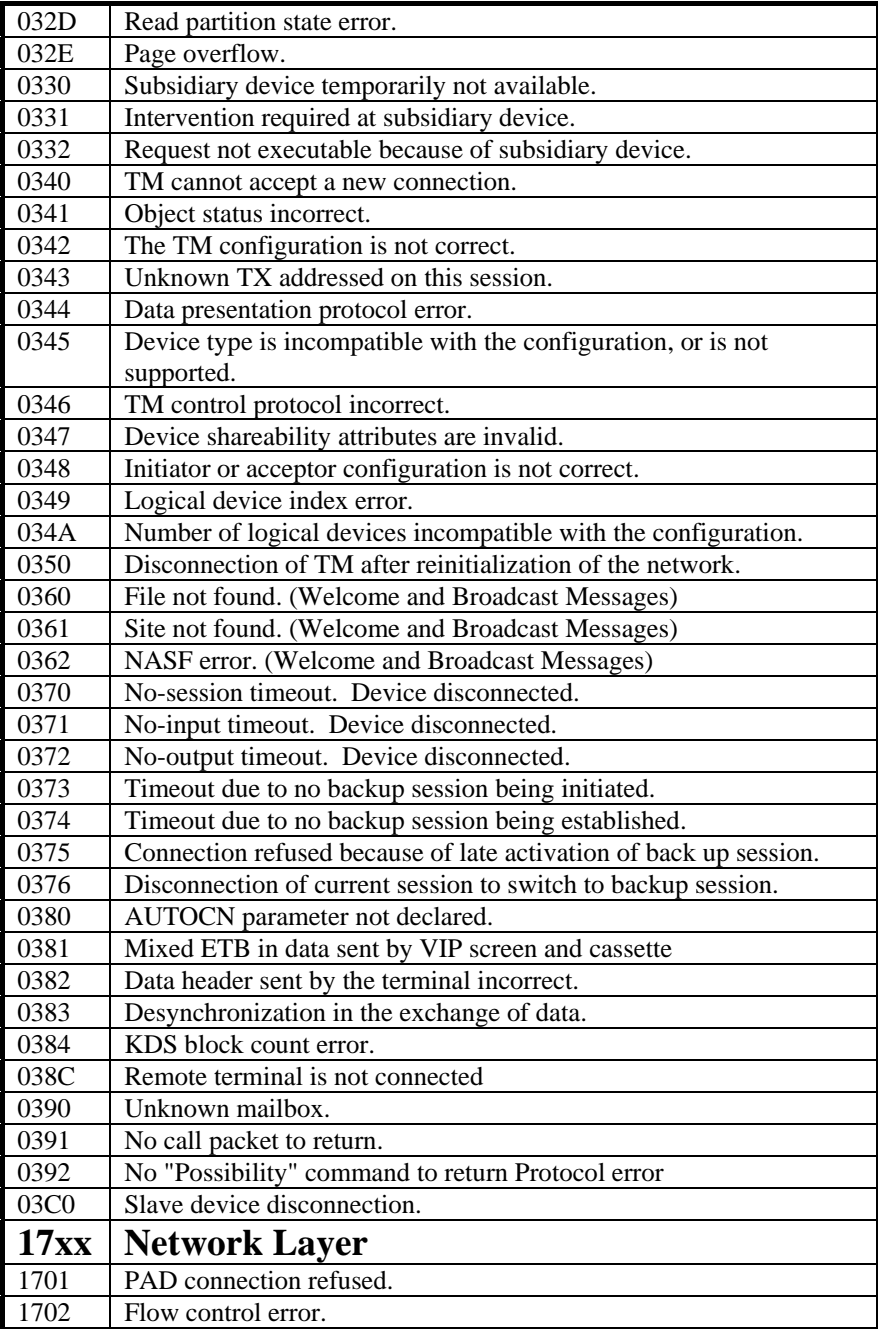

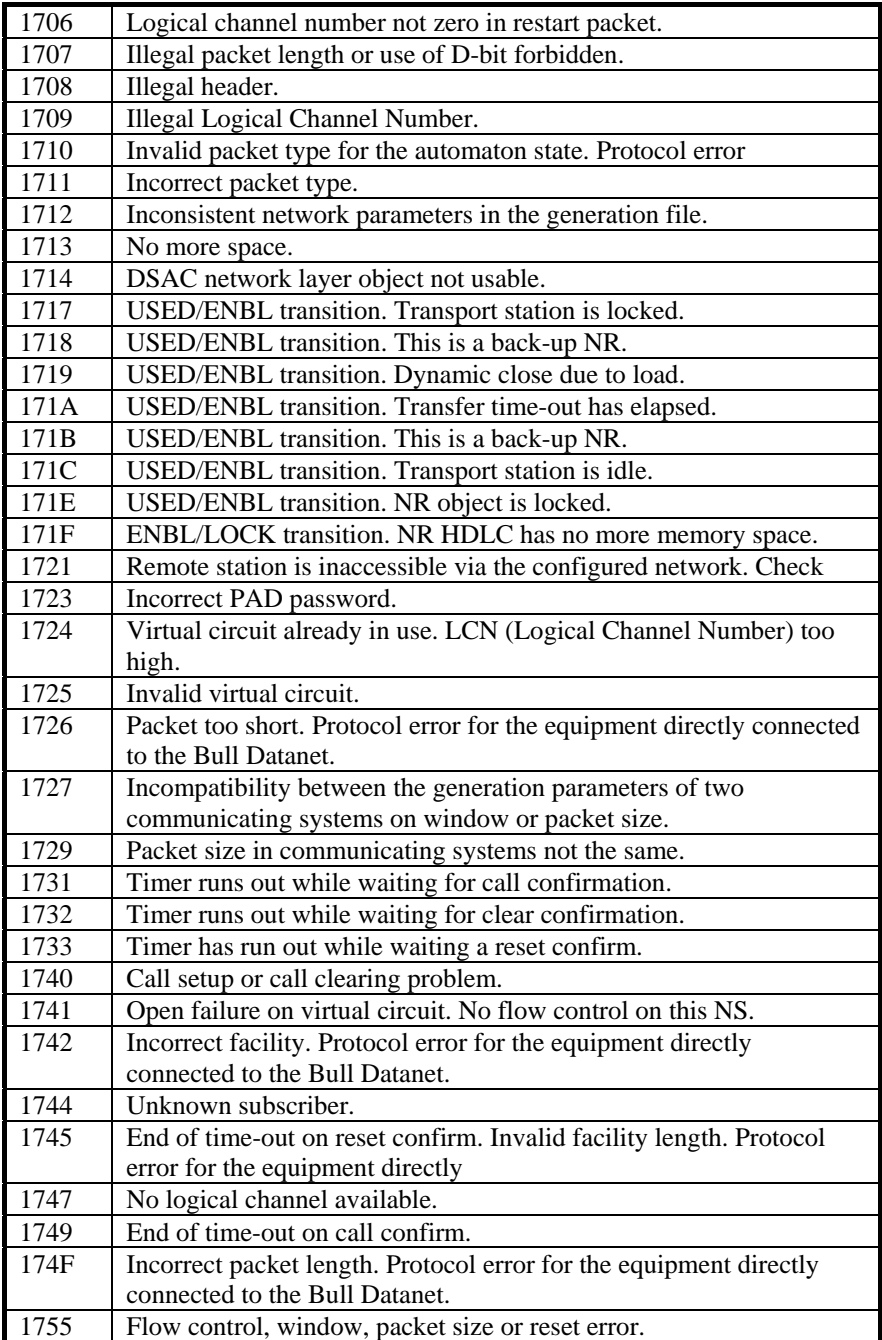

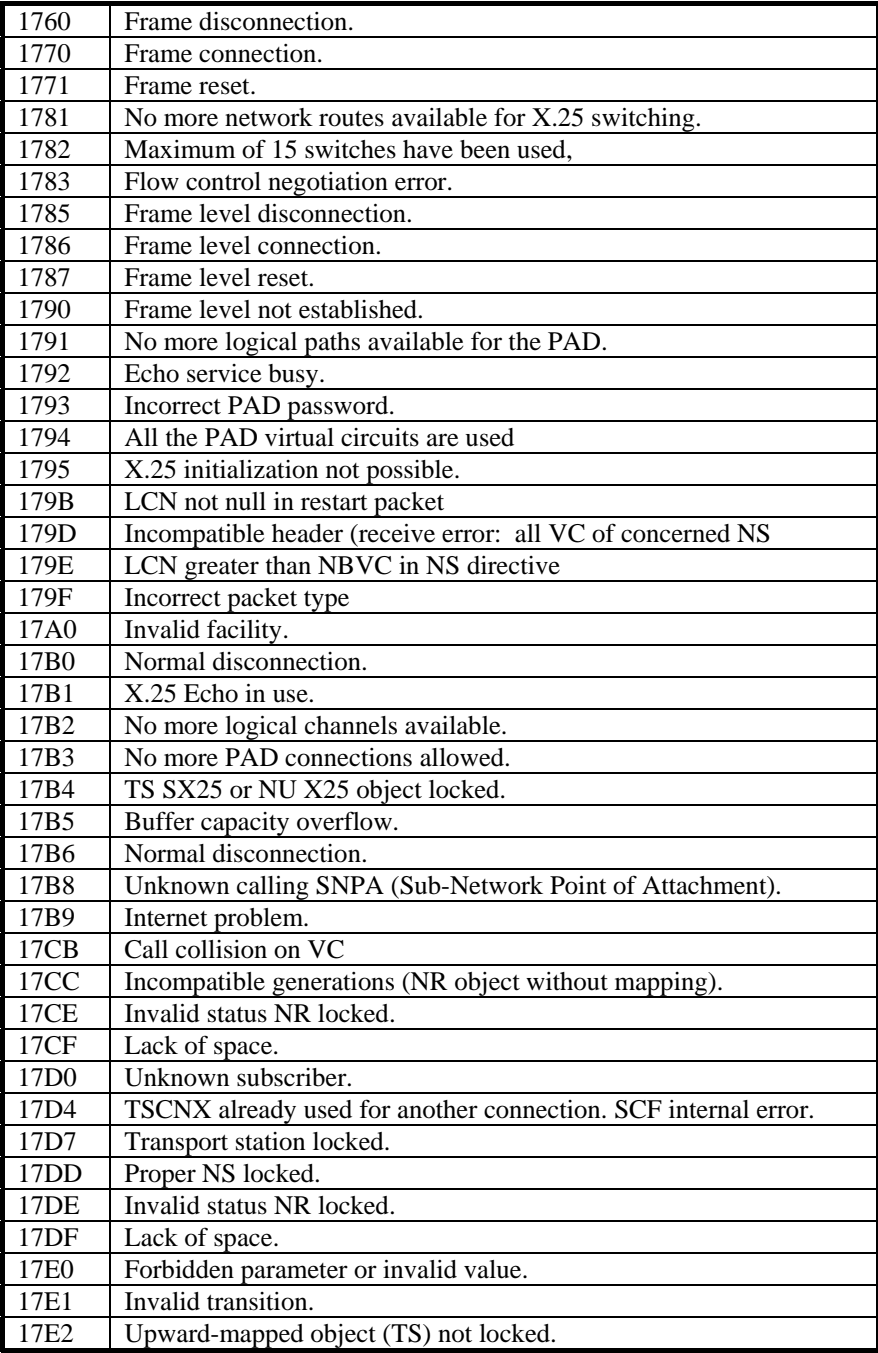

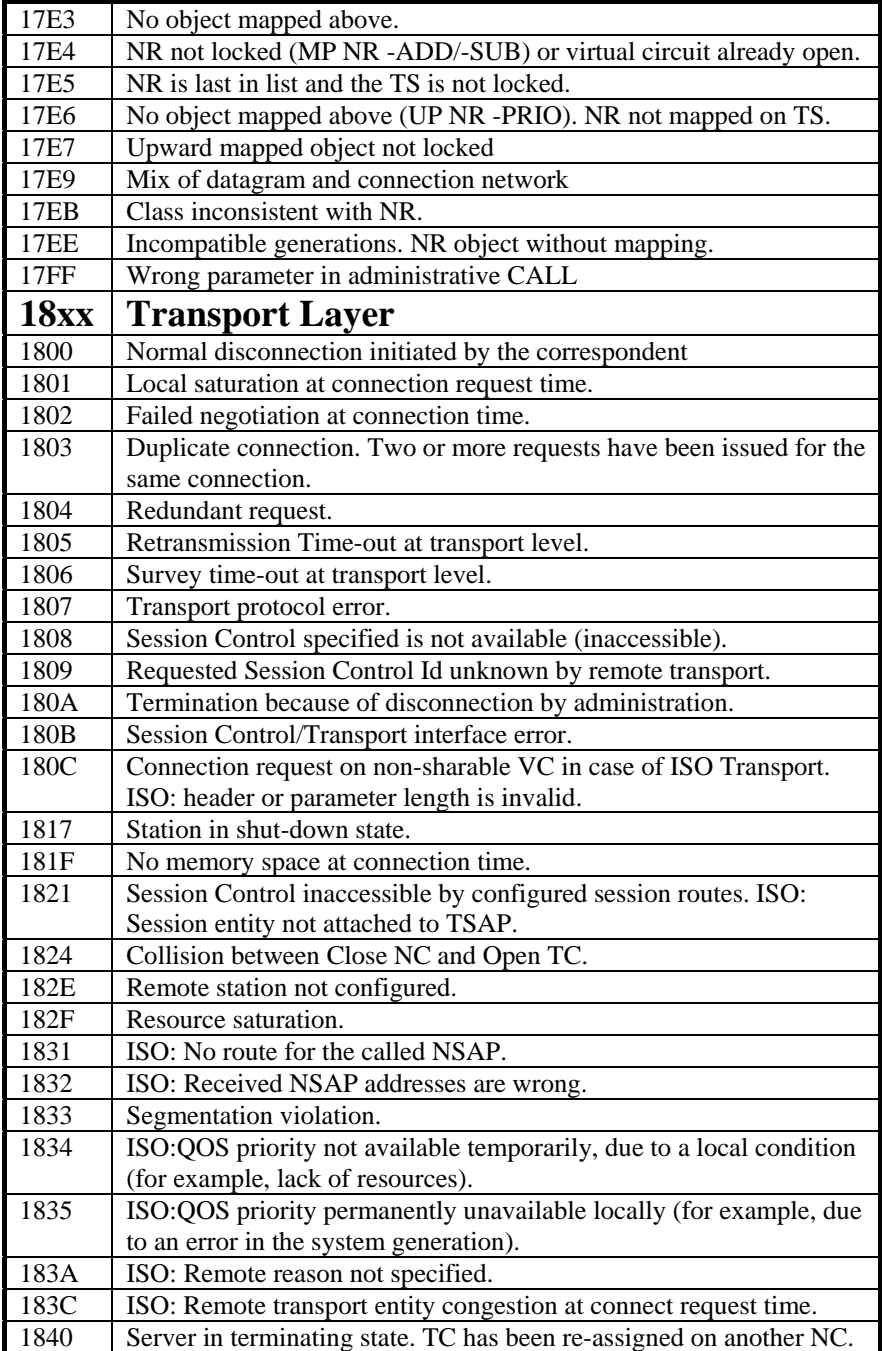

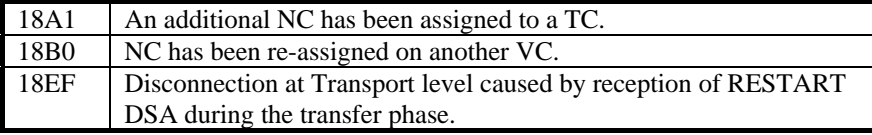

# *Windows Sockets error Codes*

Below is a list of Windows Sockets return codes and the corresponding description.

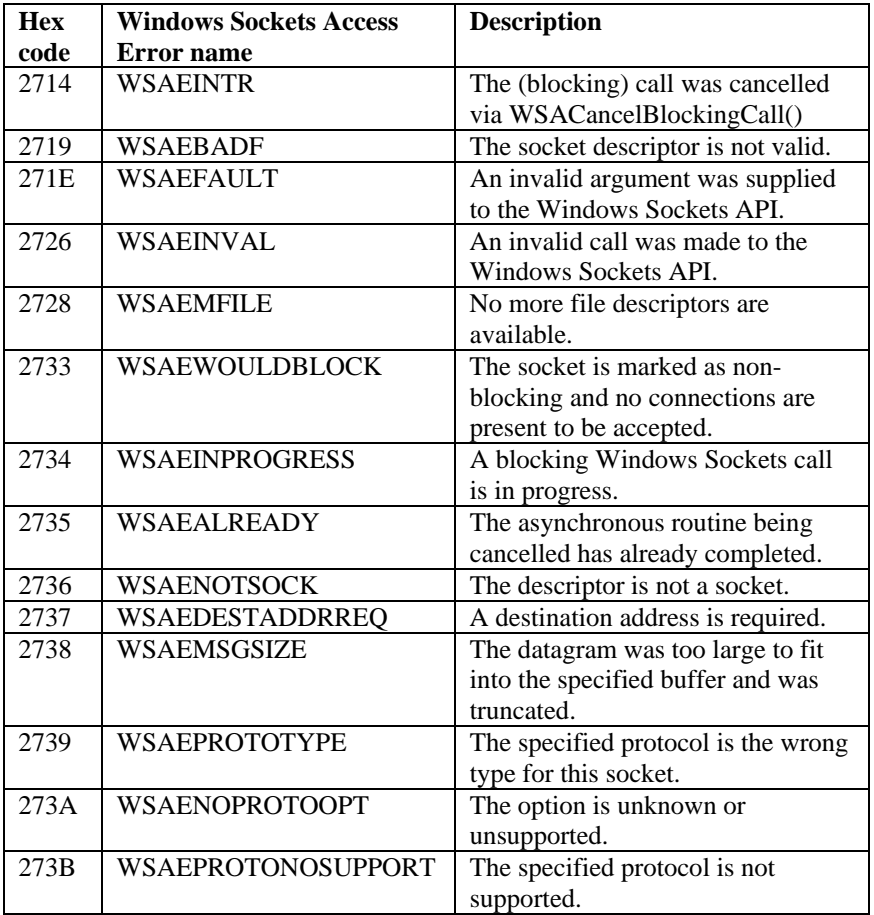

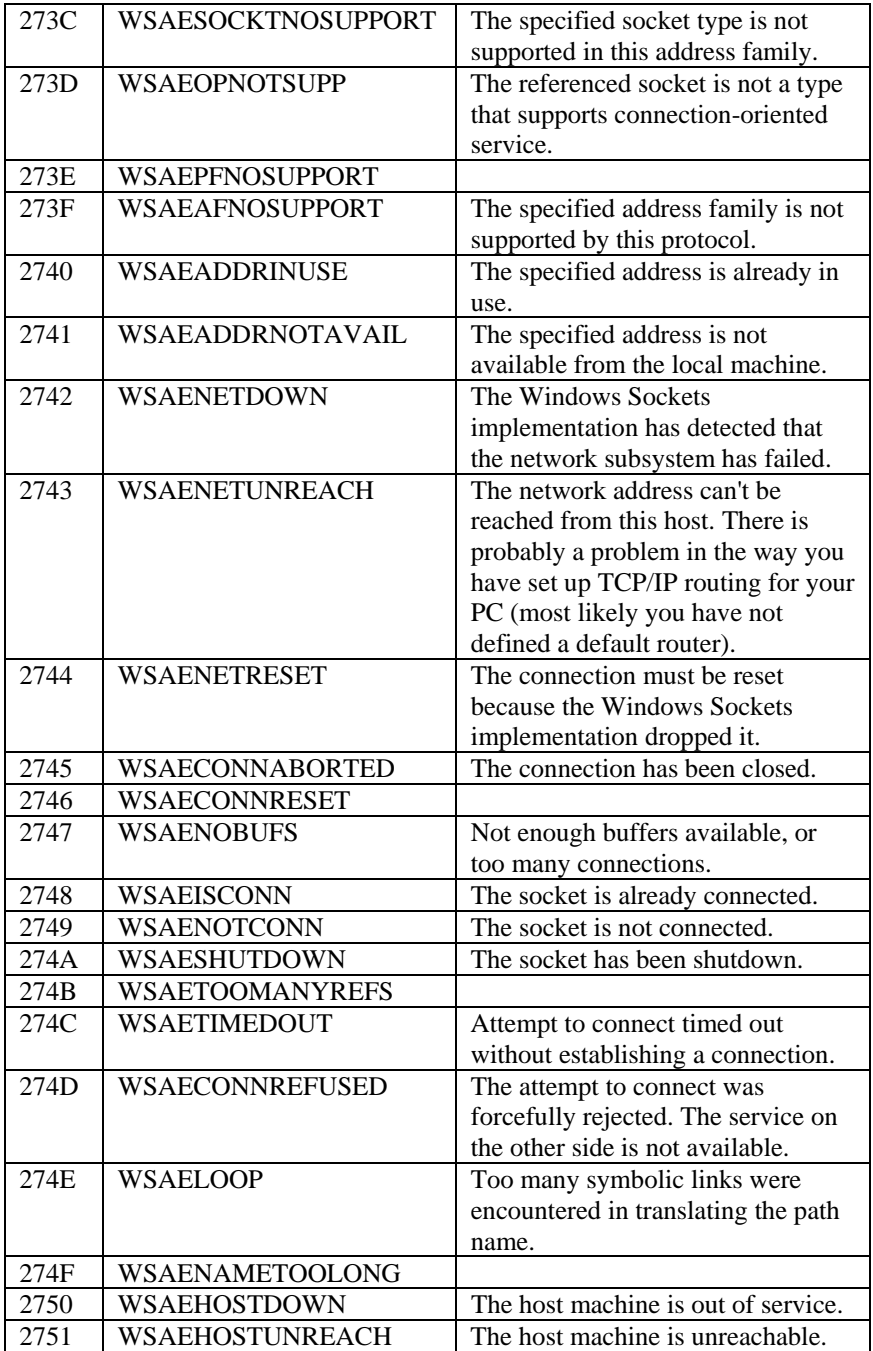

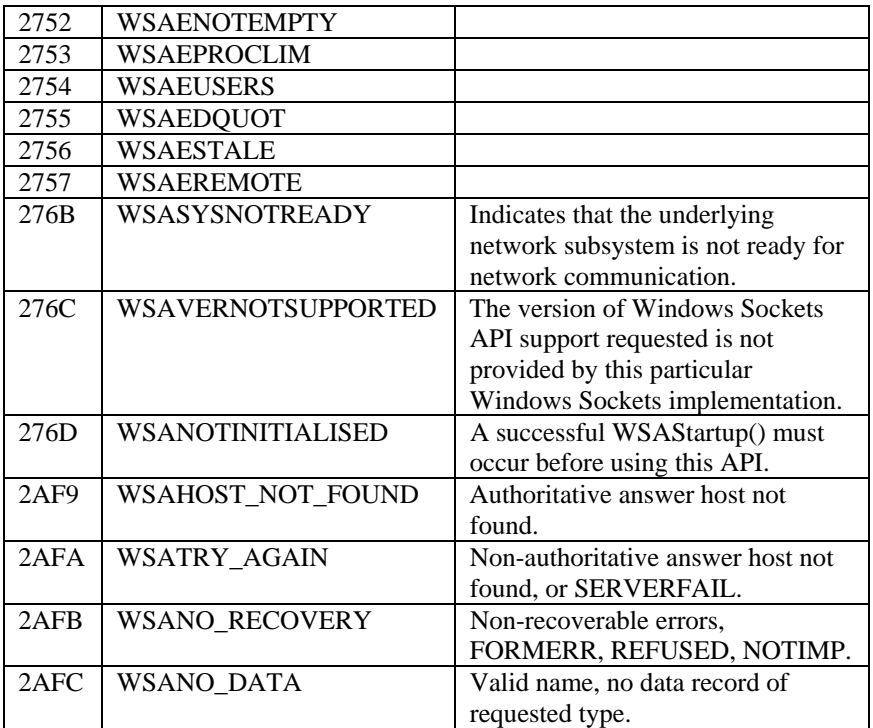